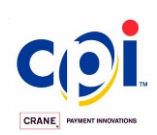

# Crane Payment Inovations **CashCode**

# Купюроприемник GX

### **Руководство по эксплуатации и сервисному обслуживанию**

**Часть1. Руководство по эксплуатации**

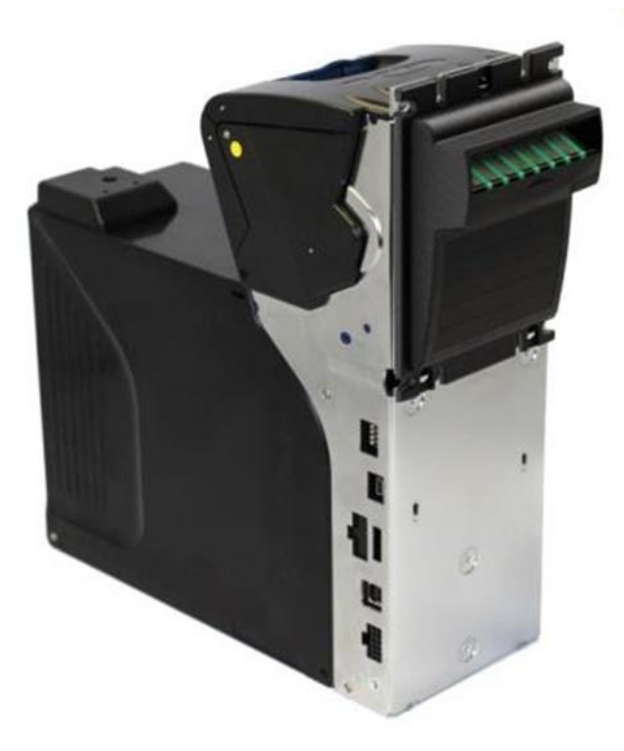

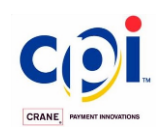

### СОДЕРЖАНИЕ

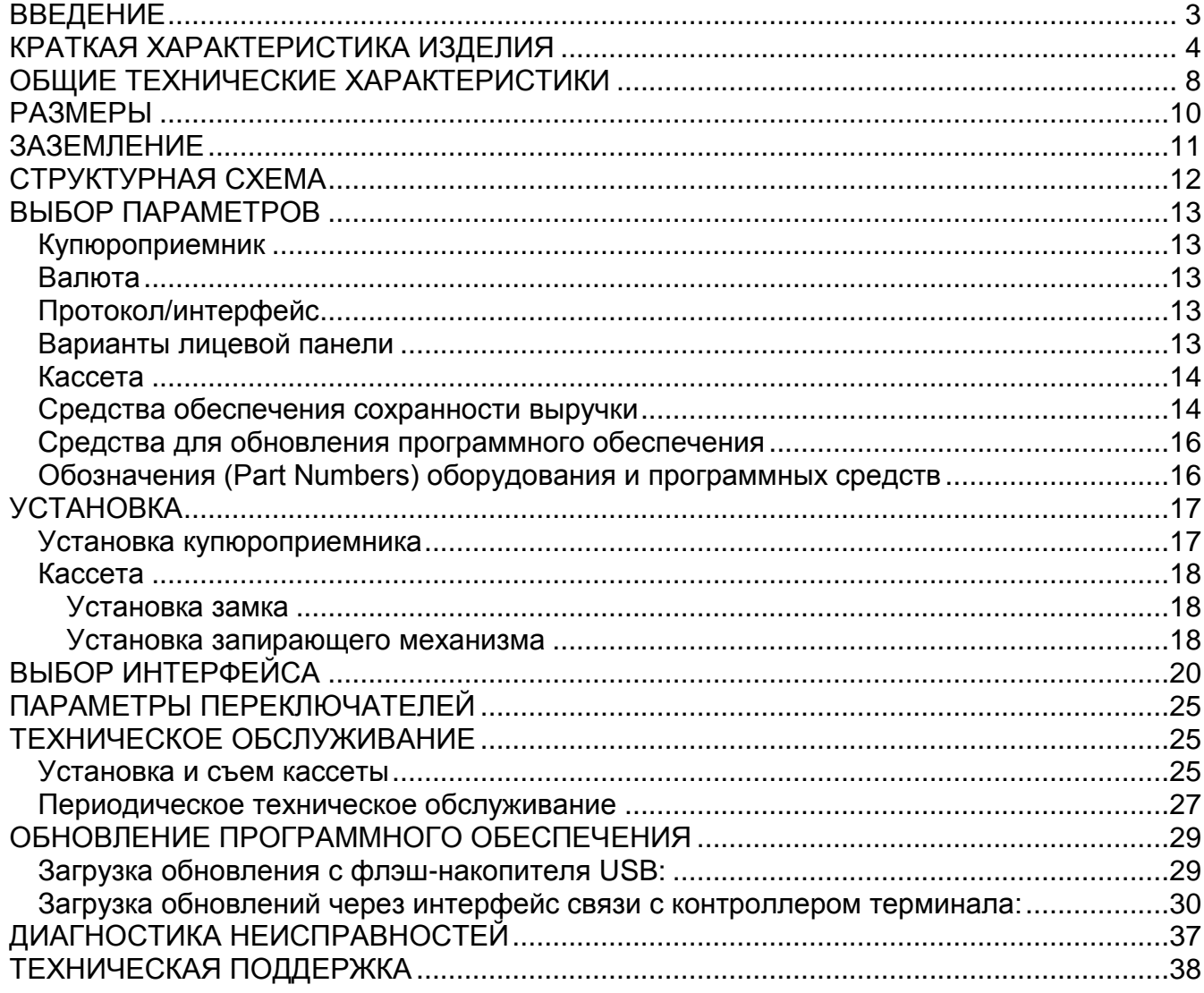

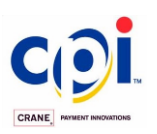

### <span id="page-2-0"></span>**ВВЕДЕНИЕ**

В настоящем Руководстве изложена техническая информация, необходимая при: - конструировании нового оборудования с использованием купюроприемника GX

- выборе оптимальной конфигурации и каталожного номера деталей
- установке купюроприемника GX
- обслуживании купюроприемника GX
- ремонте купюроприемника GX

Руководство состоит из двух частей:

- 1. Эксплуатация
- 2. Сервисное обслуживание.

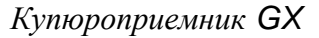

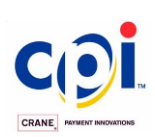

### <span id="page-3-0"></span>**КРАТКАЯ ХАРАКТЕРИСТИКА ИЗДЕЛИЯ**

Купюроприемник GX предназначен для приема банкнот в терминалах, торговых и игровых автоматах. Купюроприемник размещается на внутренней стороне передней панели или двери оборудования. Доступ к кассете - с тыльной части изделия.

Купюроприемник GX в сборе состоит из двух узлов – собственно купюроприемника и съемной кассеты для банкнот, запираемой на замок.

Купюроприемник GX содержит центрирующий механизм, обеспечивающий прием банкнот шириной от 60 до 82 мм и поэтому может быть применен для валют, у которых ширина банкнот изменяется в зависимости от значения номинала.

Благодаря совершенным датчикам и высокоинтеллектуальным программным средствам, купюроприемник GX выполняет

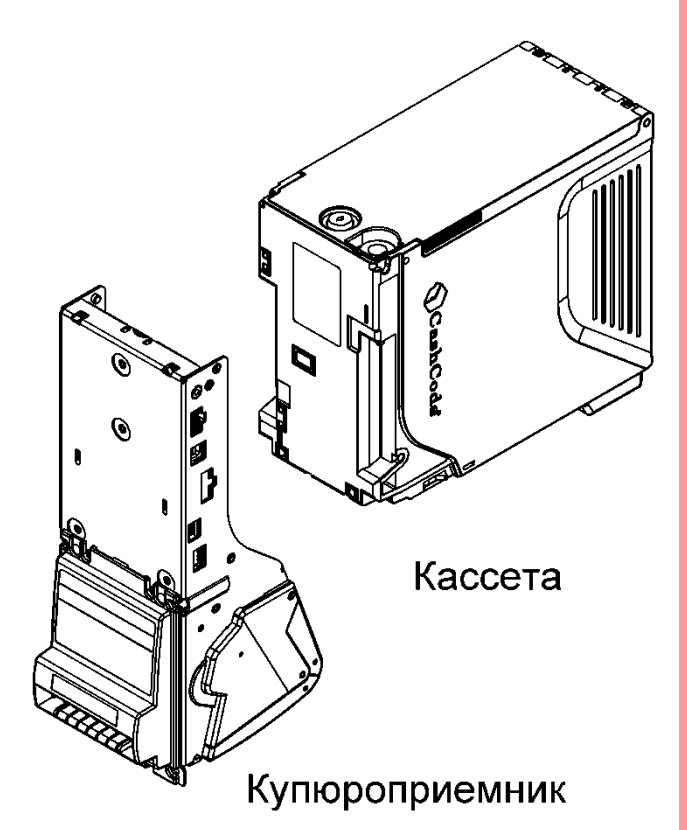

безошибочное распознавание подлинных купюр и выявление всех известных подделок, обеспечивая при этом высокую скорость приема банкнот

**Оптические многоцветные сенсоры** позволяют анализировать изображение купюры по всей площади с обеих сторон (28 сканирующих линий с каждой стороны), формируя сигналы, как на отражение, так и на просвет.

**Индуктивные датчики\*** анализируют магнитные свойства специальных чернил системы защиты банкнот.

**Многоканальные емкостные датчики\*** проверяют подлинность бумаги, денежного знака, наличие соответствующих систем защиты, а также присутствие клейкой ленты на поверхности банкноты.

**Ультрафиолетовый датчик** позволяет определить подлинность бумаги.

 $\overline{a}$ 

- конструкция и принцип работы датчика запатентованы либо патентная заявка находится на рассмотрении

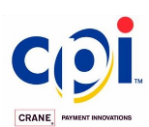

**Датчик, основанный на эффекте анти-Стокса**, проверяет наличие на банкнотах специально нанесенных защитных элементов с эффектом вторичной люминесценции.

Все датчики имеют **автокалибровку** и не нуждаются в какой-либо дополнительной настройке, благодаря чему купюроприемник сохраняет высокие параметры приема банкнот неизменными на протяжении всего срока эксплуатации.

Купюроприемник GX принимает банкноты, вставляемые любым узким краем, лицевой стороной вверх или вниз.

**Дополнительный датчик\*\*** считывает также штрих-код купонов, широко применяемых в игровых автоматах.

Высокий уровень защиты от несанкционированных действий гарантирует **датчик поперечного контроля**, способный распознать любой объект, прикрепленный к банкноте с целью её извлечения из кассеты.

Купюроприемник GX отвергает пластиковые карты, визитки и другие объекты, которые короче или длиннее, чем длина банкнот конкретной валюты.

Простота и удобство в обслуживании купюроприемника GX достигается рядом его конструктивных особенностей:

- **Ролики** вместо **ремней** в механизме транспортировки банкнот минимизирует его обслуживание.
- **Распахивающийся корпус** обеспечивает мгновенный доступ к транспортному каналу.
- **Специальные ролики** не допускают застревания банкнот, даже при приеме мокрых или изношенных купюр.

Купюроприемник GX благодаря применению новых средств позволяет реализовать **качественно новый уровень защиты** от фальшивых банкнот.

**Использование флеш-накопителя USB** позволяет **перепрограммировать** купюроприемник всего за несколько минут. Операция не требует специального технического персонала, отключения прибора или каких-либо инструментов.

Конструкция купюроприемника GX обеспечивает **монтажную совместимость с купюроприемниками SM/ MSM.**

Купюроприемник GX можно легко и быстро совместить с оборудованием (терминалы, торговые и игровые автоматы).

l

<sup>\*\* -</sup> считывание штрих-кода возможно только при вводе штрих-кодом вверх (при установке купюроприёмника кассетой вниз)

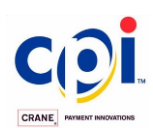

Купюроприемник GX устанавливается как **кассетой вверх** (обычно в торговых автоматах), так и **кассетой вниз** (в игровых автоматах).

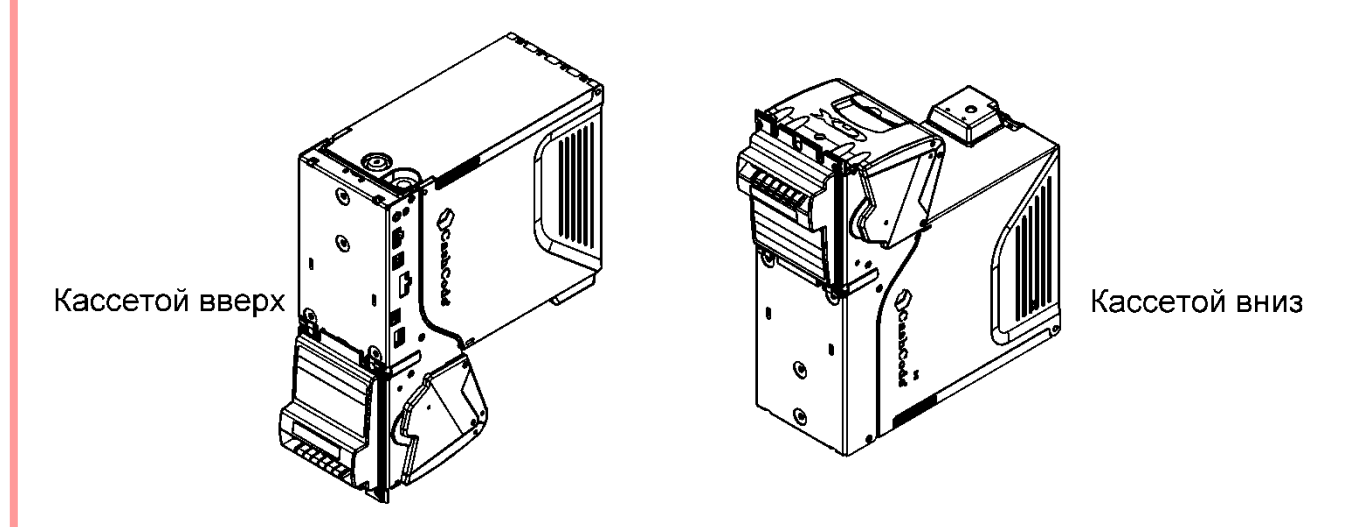

Купюроприемник GX поддерживает два протокола: **CCNET** и **ССTalk**. Предусмотрена возможность подключиться к контроллеру терминала по интерфейсу USB с применением драйверов виртуального последовательного порта.

Режим работы купюроприемника GX может быть выбран с помощью переключателя, расположенного на боковой стенке купюроприемника.

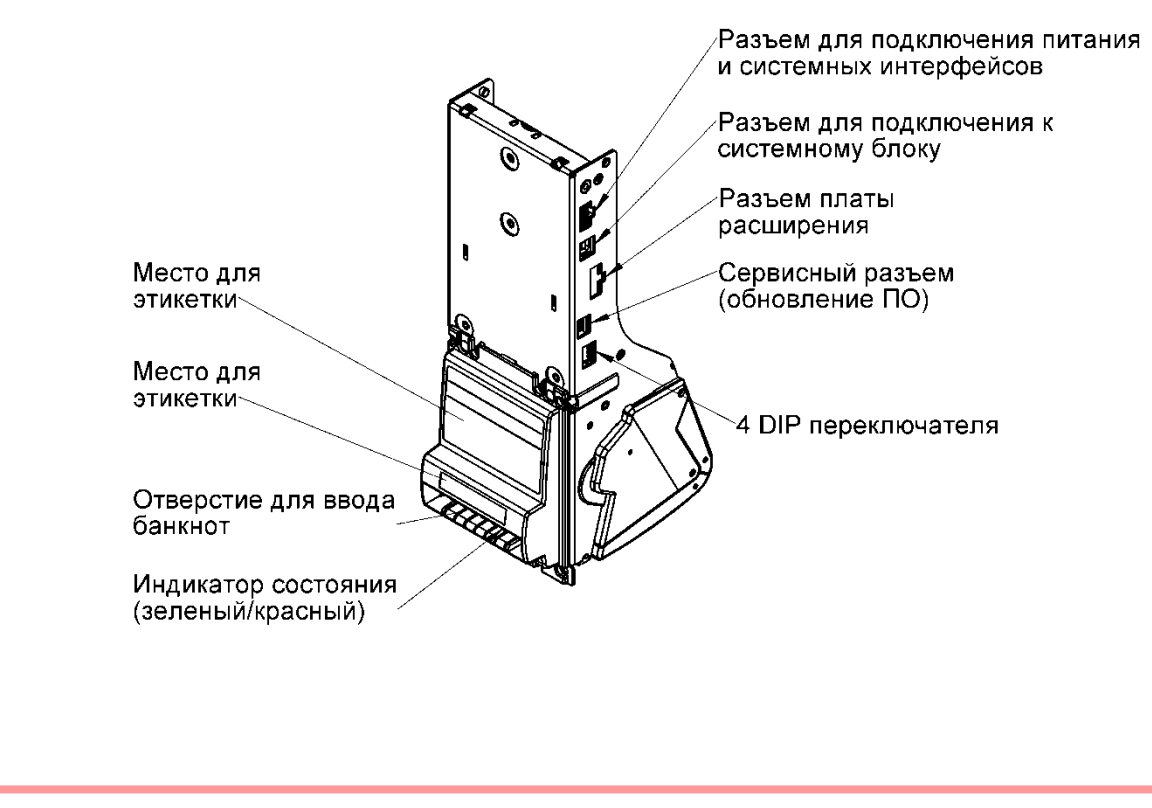

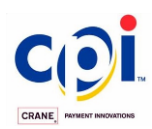

Предлагаются кассеты вместимостью: 500, 1000 и 1500 банкнот. Емкость кассет указана для новых банкнот. Изношенные бумажные деньги занимают больше места, что может несколько снижать расчетную вместимость кассеты.

Купюроприемник GX использует запираемые на замок съемные кассеты. Эти кассеты рассчитаны на прием банкнот шириной от 60 мм до 82 мм. Банкноты, укладываемые в кассеты, могут иметь длину до 180 мм.

Все кассеты имеют ударопрочное исполнение в соответствии сo стандартом IEC: 2008 60068-2-31

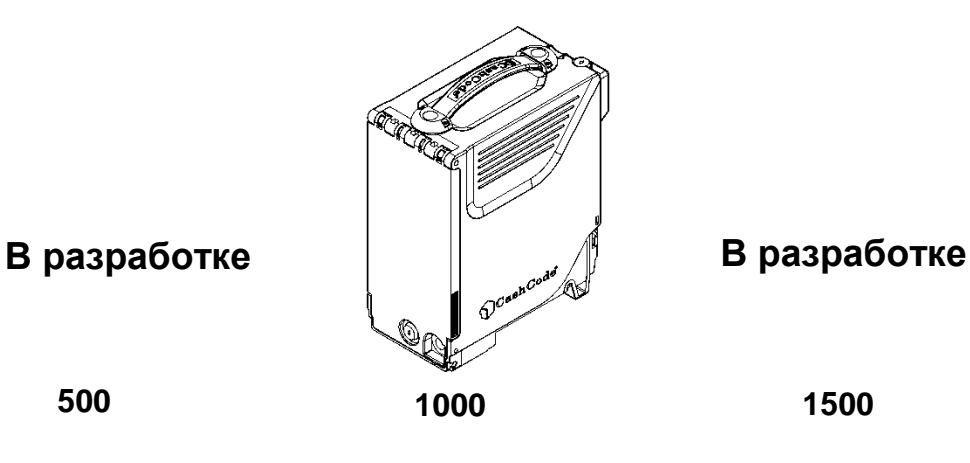

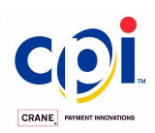

### <span id="page-7-0"></span>**ОБЩИЕ ТЕХНИЧЕСКИЕ ХАРАКТЕРИСТИКИ**

### **Параметры приема:**

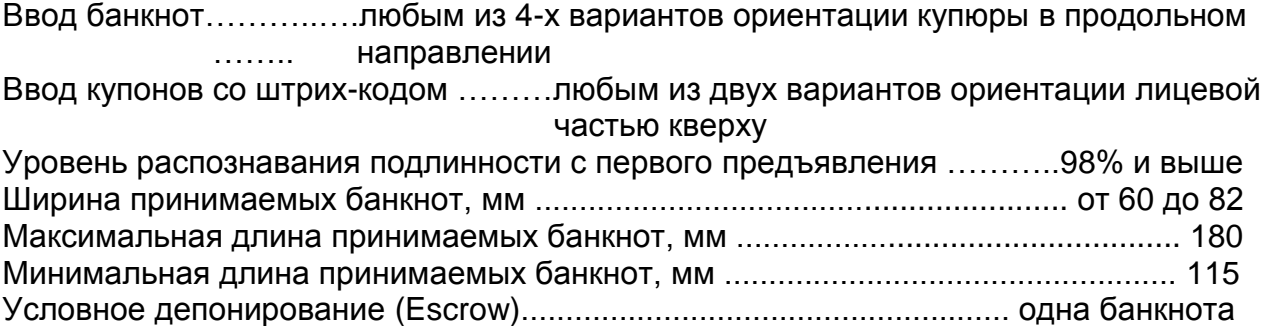

#### **Характеристики принимаемых купонов со штрих-кодом:**

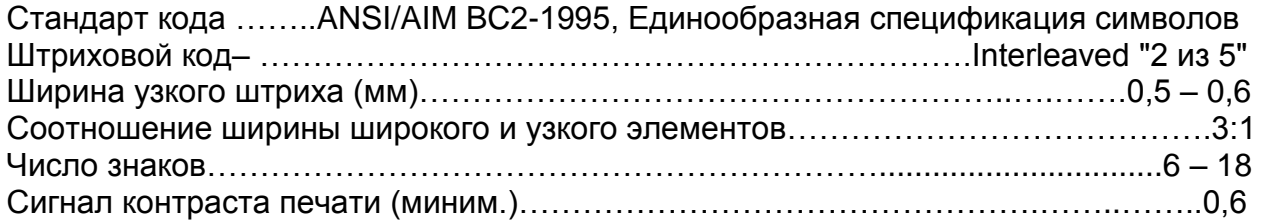

#### **Время распознавания (секунд)**

(время в секундах между введением банкноты и командой выдачи кредита) Время полного цикла распознавания (секунд):………………………………….менее 2.0

#### **Поддерживаемые интерфейсы:**

RS232, многоточечная шина (multi-drop bus), USB.

#### **Поддерживаемые протоколы:**

- а. CCNET на интерфейсах RS232 и USB (виртуальный COM порт);
- б. CCTalk на моготочечной шине;

в. MDВ (только 12В, MDB 24В не поддерживается), Pulse, ID003 – при использовании платы расширения, устанавливаемой внутрь корпуса. Находится в разработке.

**Обновление программного обеспечения** ……. USB флэш-накопитель, по интерфейсу связи с контроллером терминала (рекомендуется использование виртуального COM порта для обеспечения приемлемой скорости обновления)

#### **Сенсоры для распознавания банкнот**

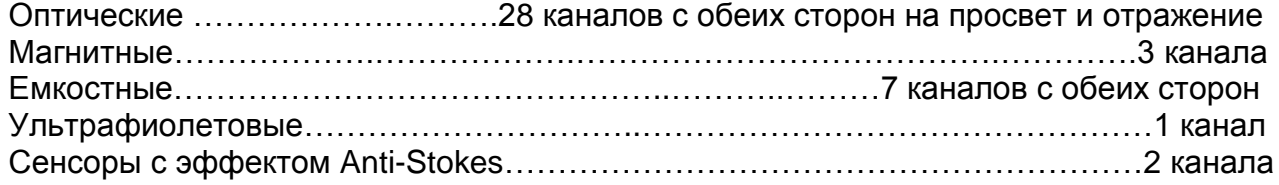

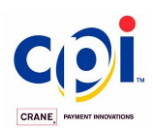

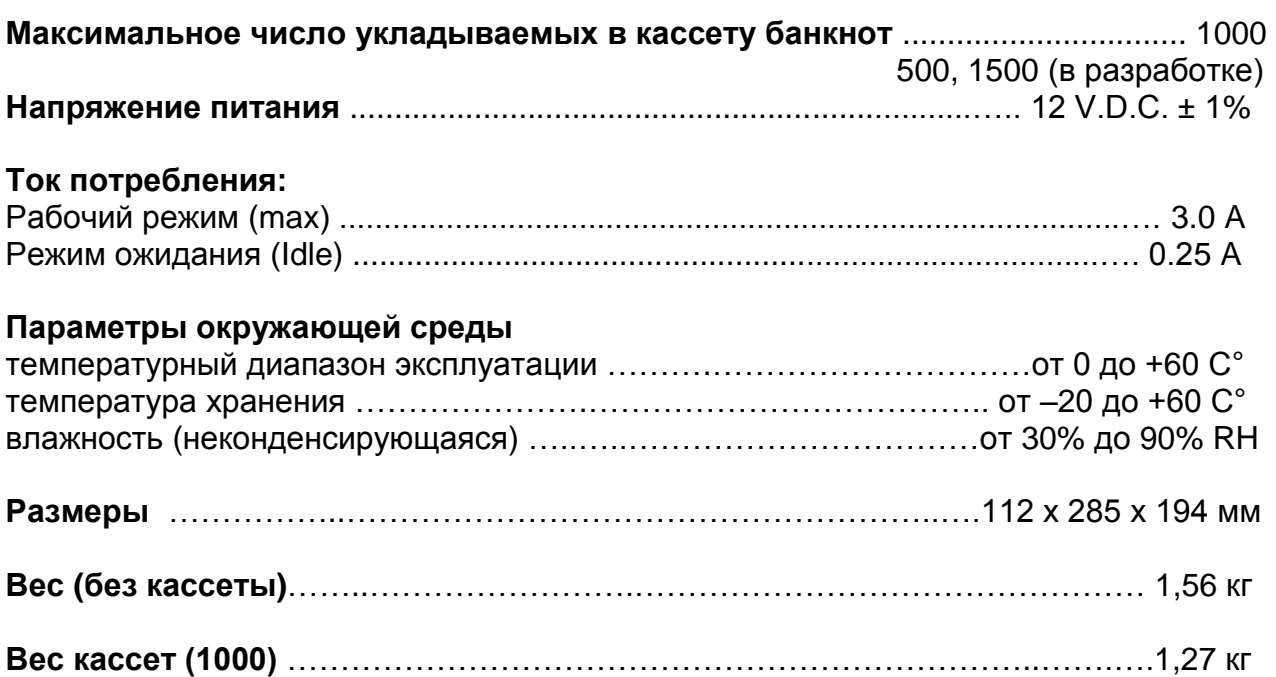

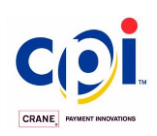

<span id="page-9-0"></span>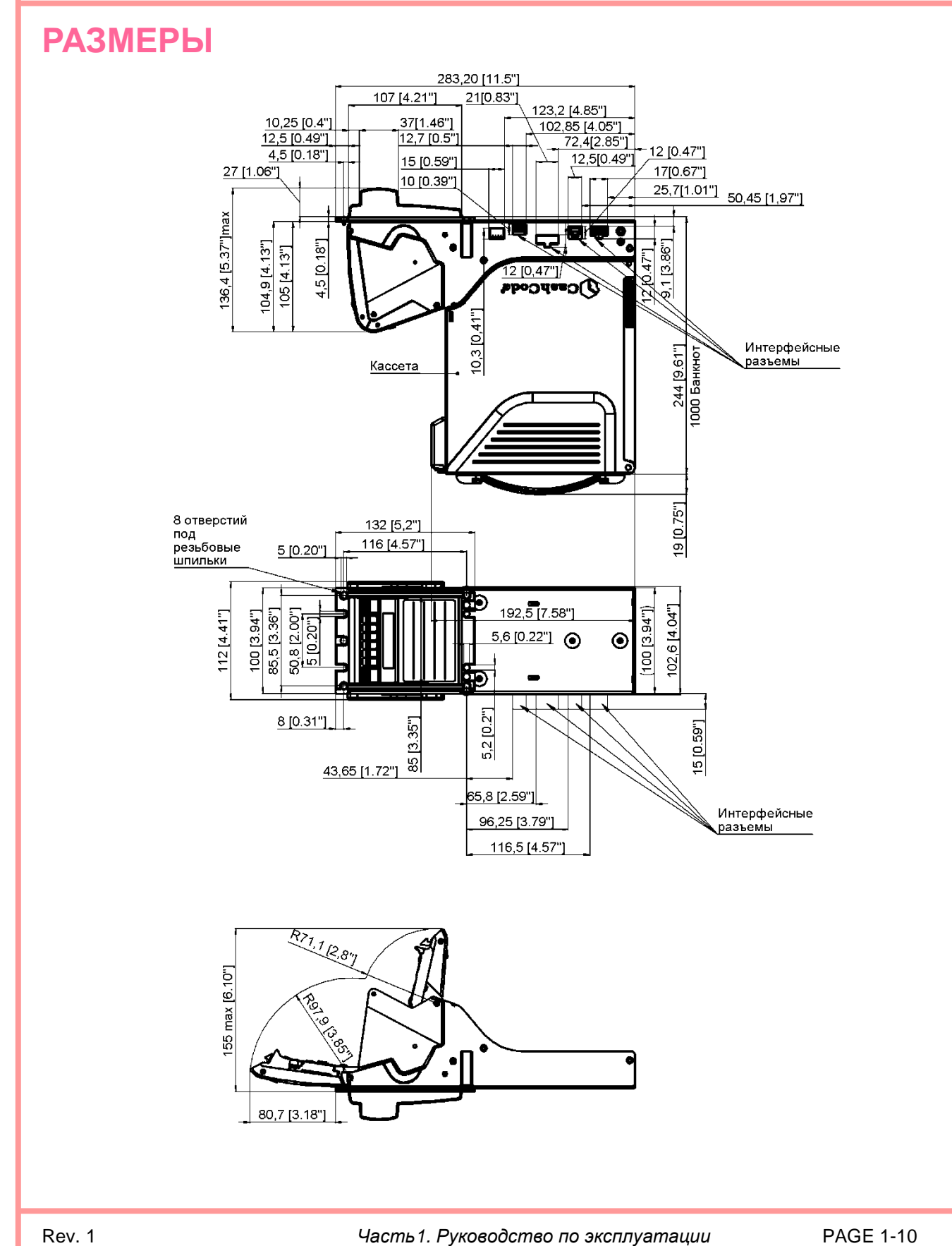

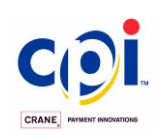

### <span id="page-10-0"></span>**ЗАЗЕМЛЕНИЕ**

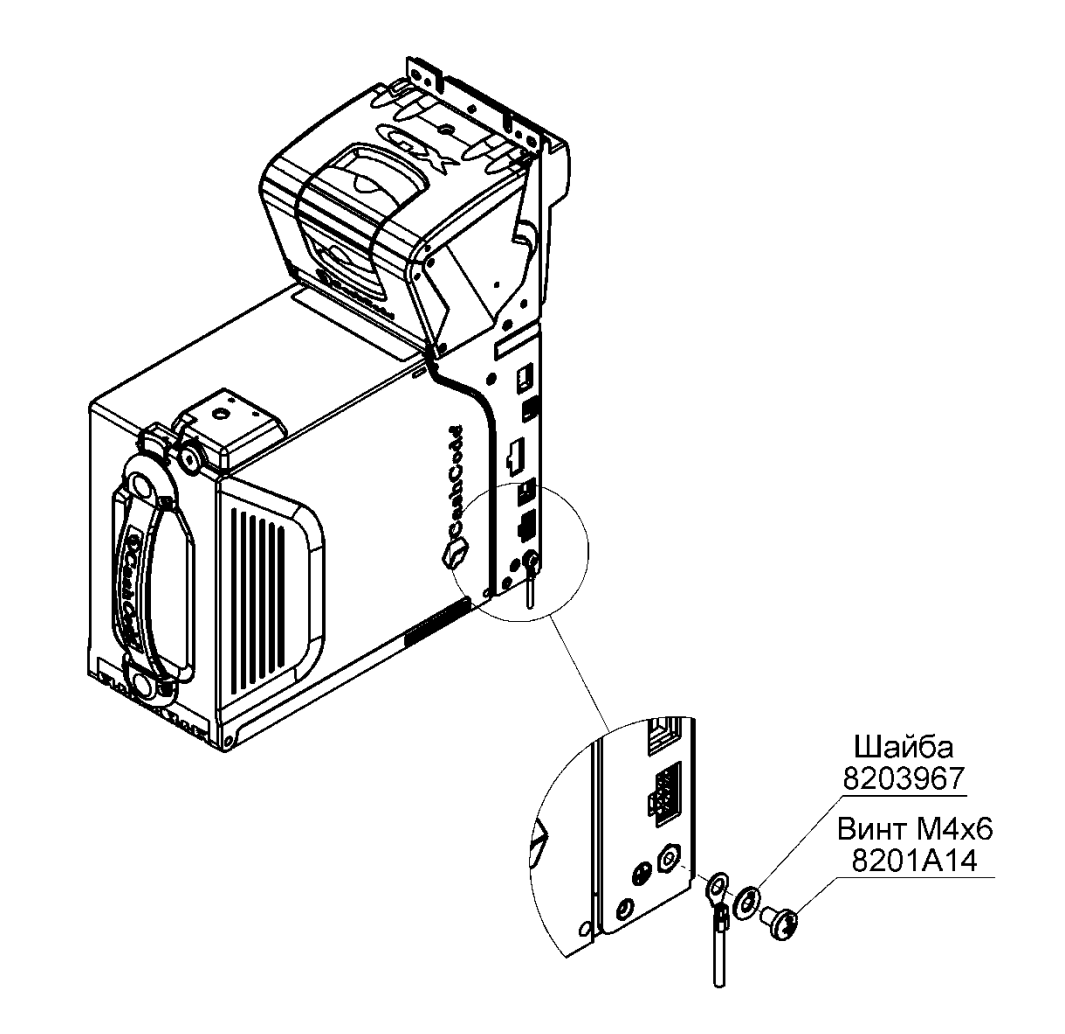

Купюроприемник .GXдолжен быть заземлен как показано на рисунке

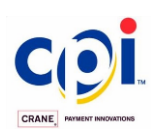

<span id="page-11-0"></span>**СТРУКТУРНАЯ СХЕМА**

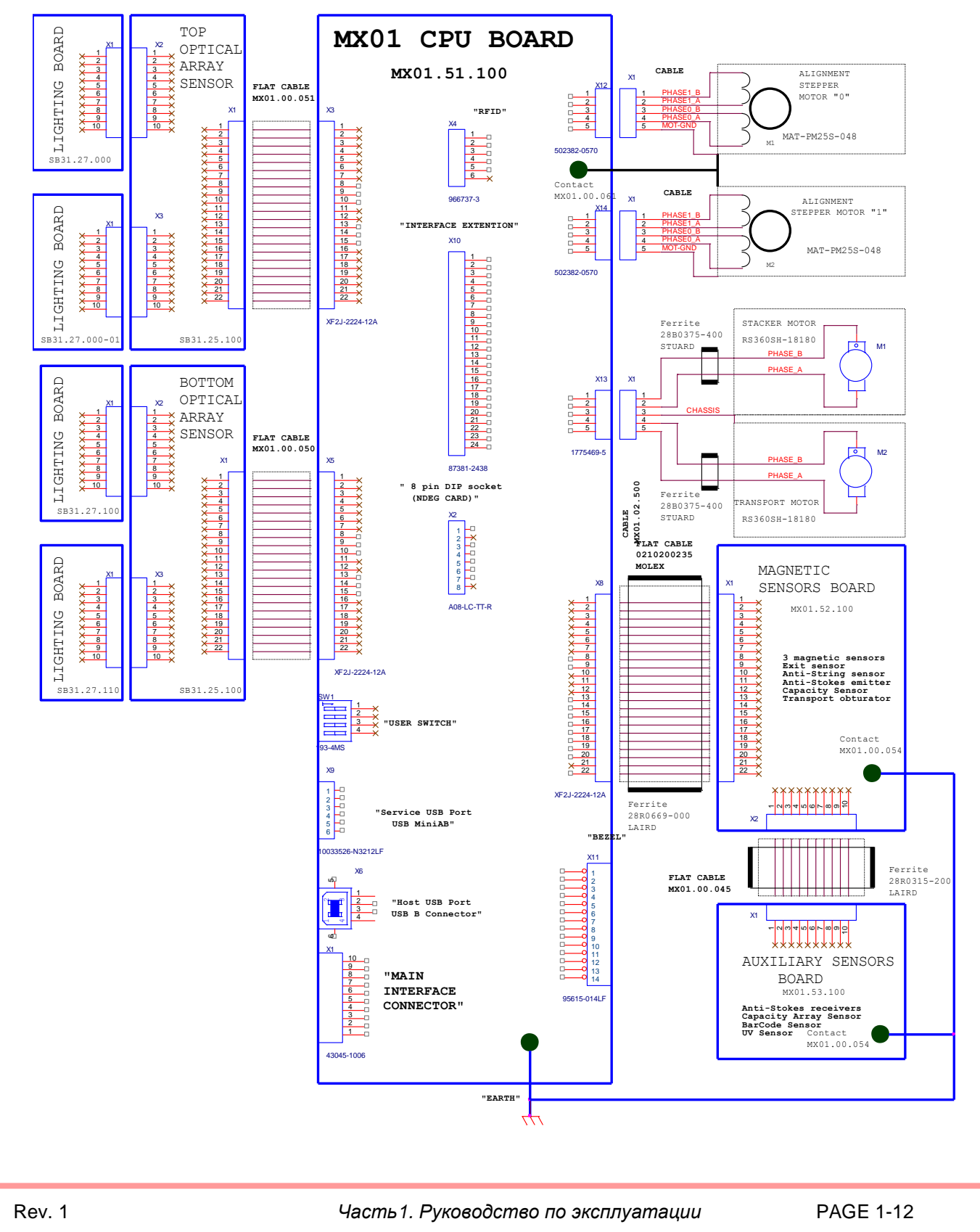

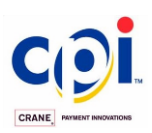

### <span id="page-12-0"></span>**ВЫБОР ПАРАМЕТРОВ**

### <span id="page-12-1"></span>*Купюроприемник*

Выбор нужного купюроприемника GX на основе следующих параметров:

- [валюта](#page-12-2) (страна);
- [Протокол](#page-12-3) тип (интерфейс);
- [вариант лицевой панели;](#page-13-0)
- [вариант](#page-13-0) кассеты (обычная или со встроенным замком повышенной секретности);

### <span id="page-12-2"></span>*Валюта*

В таблице приведены страны, для которых в настоящее время производится купюроприемник GX.

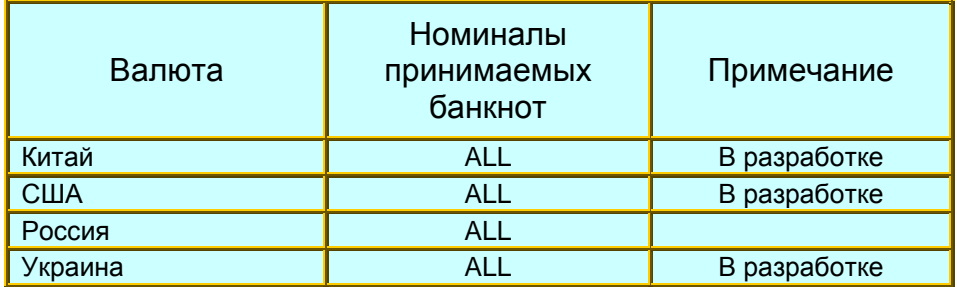

### <span id="page-12-3"></span>*Протокол/интерфейс*

Доступны 2 протокола: CCNET, CCTalk. Детальное описание см. ["Выбор](#page-18-0) [интерфейса](#page-18-0) ".

### <span id="page-12-4"></span>*Варианты лицевой панели*

**Пластиковая лицевая панель для приема банкнот различной ширины**. Эта панель может использоваться в изделиях, размещаемых укладчиком банкнот вверх или вниз. На панели расположен индикатор состояния, который сигнализирует "бегающим" ЗЕЛЕНЫМ светом о готовности купюроприемника к работе и КРАСНЫМ – о занятом состоянии. Индикатор помогает техническому персоналу проводить диагностику. Тип неисправности определяется количеством мигов КРАСНЫМ светом. Детальное описание см. ["Диагностика неисправностей"](#page-18-0). На панели предусмотрены ниши под наклейки размером 35x12 мм и 76x48 мм, которые поставляются вместе с купюроприемниками.

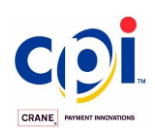

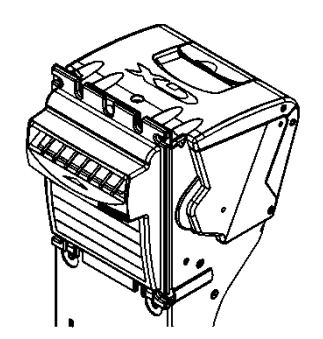

**Пластиковая лицевая панель купюроприемника SM.** Эта лицевая панель позволяет принимать банкноты только с шириной от 67 до 71 мм. Применяется для совместимости с купюроприемником SM по отверстию в двери..

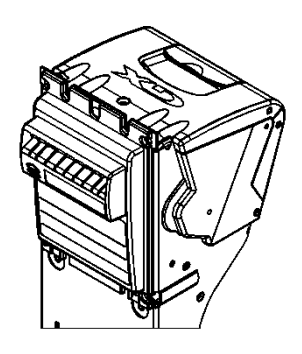

**Металлическая лицевая панель (в разработке).** Эта панель позволяет защитить купюроприемник GX от умышленного повреждения или для использования в тех местах, где возможны удары по прибору. В панели предусмотрено изогнутое отверстие во входной канал, чтобы предупреждать введение монет по невнимательности. Зеленый или красный свет индикатора сигнализирует о статусе купюроприемника. На панели предусмотрено место под наклейки размером 76x48 мм.

### <span id="page-13-0"></span>*Кассета*

Кассеты для купюроприемника GX имеют следующие основные характеристики: - вместимость кассет: 1000 банкнот. *Кассеты вместимостью 500 и 1500 находятся в стадии разработки.*

- средства сохранности выручки: доступен вариант кассеты, оснащенный металлическим замком

### <span id="page-13-1"></span>*Средства обеспечения сохранности выручки*

Кассету можно использовать без замков в крышке. Пластиковый запор не ограничивает доступ к деньгам. Для обеспечения сохранности денег, кассета может быть оснащена металлическим замком.

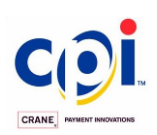

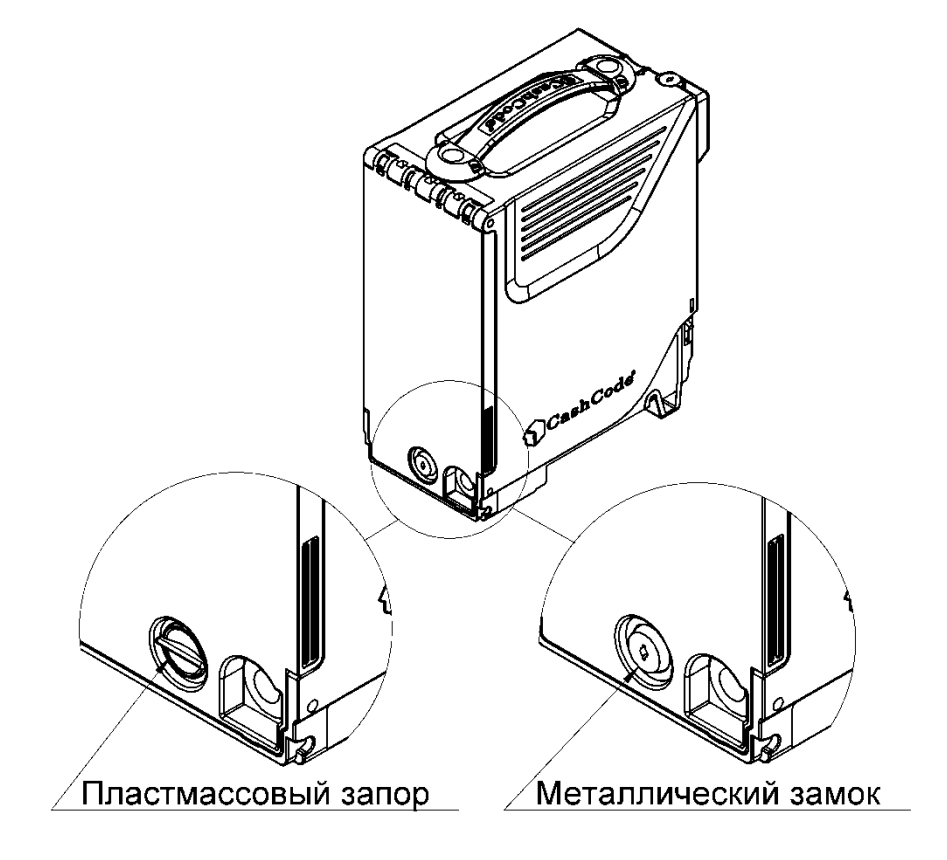

Каждая кассета может быть оборудована замыкающим механизмом, который предотвращает вынимание кассеты из купюроприемника. Замыкающий механизм размещается в верхней части кассеты рядом с защелкой, с помощью которой кассета извлекается из купюроприемника.

Замыкающий механизм может быть заказан отдельно (с установкой замка)

Заводские номера кассет приведены в таблице ниже. Обычно пользователь заказывает дополнительные кассеты. Пустые кассеты могут потребоваться для замены при изъятии из купюроприемника кассет с деньгами.

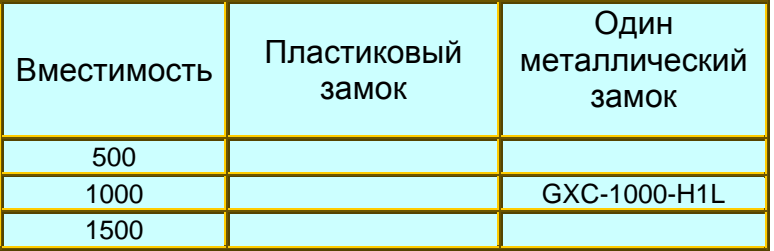

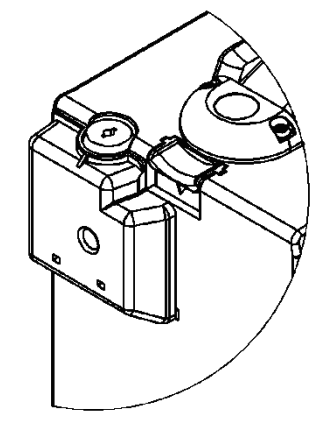

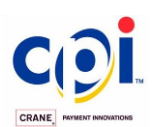

### <span id="page-15-0"></span>*Cредства для обновления программного обеспечения*

Компания CashCode устанавливает в купюроприемники программное обеспечение, в соответствии с заказом потребителя. При введении в обращение новых банкнот или для усовершенствования распознавания появляющихся новых фальшивых купюр выполняется обновление программного обеспечения. Обновление программного обеспечения может осуществляться тремя способами:

1) Программное обеспечение загружается с USB флеш-накопителя.

2) Обновление по интерфейсу связи с контроллером терминала.

. Инструкция по обновлению программного обеспечения изложена в разделе ["ОБНОВЛЕНИЕ ПРОГРАММНОГО ОБЕСПЕЧЕНИЯ"](#page-27-0).

### <span id="page-15-1"></span>*Обозначения (Part Numbers) оборудования и программных средств*

Заводской номер купюроприемника GX состоит из двух частей: номера оборудования и номера программного обеспечения.

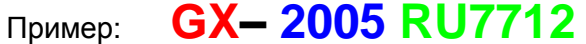

- Номер программного. обеспечения

- Номер оборудования GX

 $\_$  Серия GX

Номер программного обеспечения содержит страну (валюту) и протокол обмена с контроллером терминала.

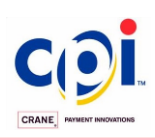

### <span id="page-16-0"></span>**УСТАНОВКА**

### <span id="page-16-1"></span>*Установка купюроприемника*

Купюроприемник устанавливается на тыльной стороне передней панели или двери в прямоугольный сквозной вырез с четырьмя резьбовыми шпильками так, как это изображено на рисунке.

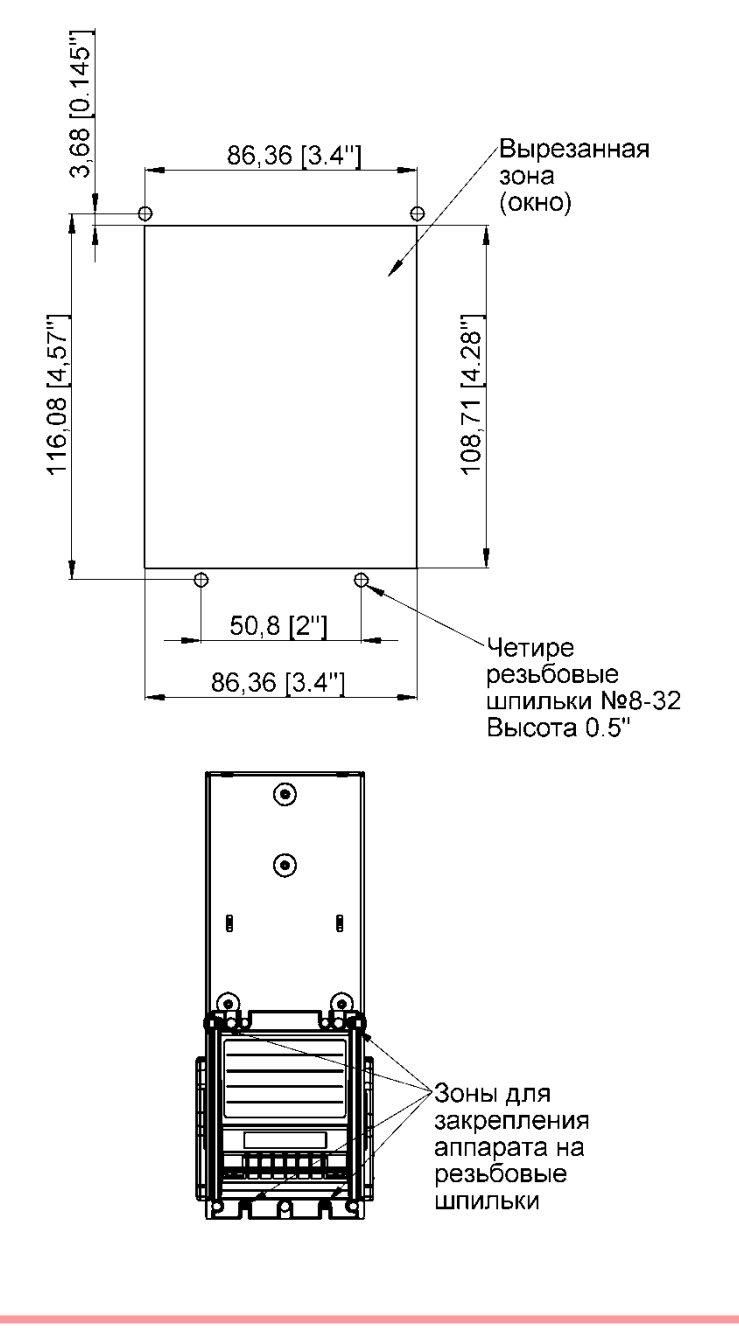

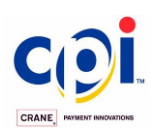

### <span id="page-17-0"></span>*Кассета*

### <span id="page-17-1"></span>**Установка замка**

- 1. Откройте крышку кассеты. Вывинтите винт из пластмассового запора на крышке кассеты.
- 2. Разберите замок и установите его на крышке кассеты, как показано на рисунке.

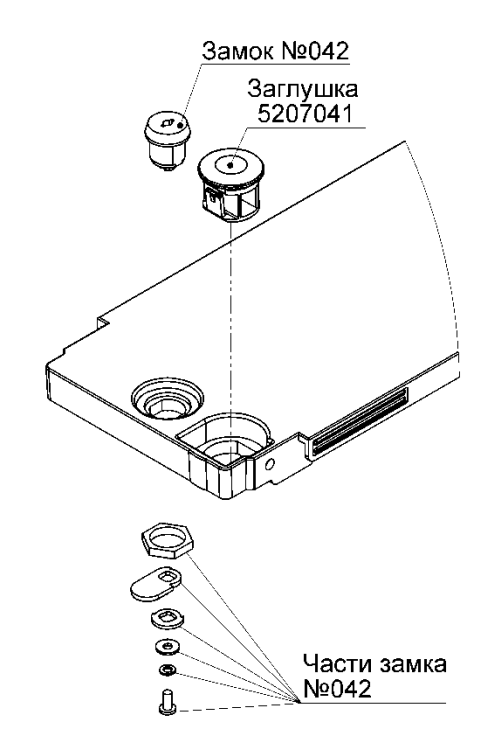

### <span id="page-17-2"></span>**Установка запирающего механизма**

1. Разберите замок и установите его в запирающем устройстве как показано на рисунке. Кулачок замка изображен в положении "Закрыто". Установите его в это положение, если замок не входит в запирающий механизм

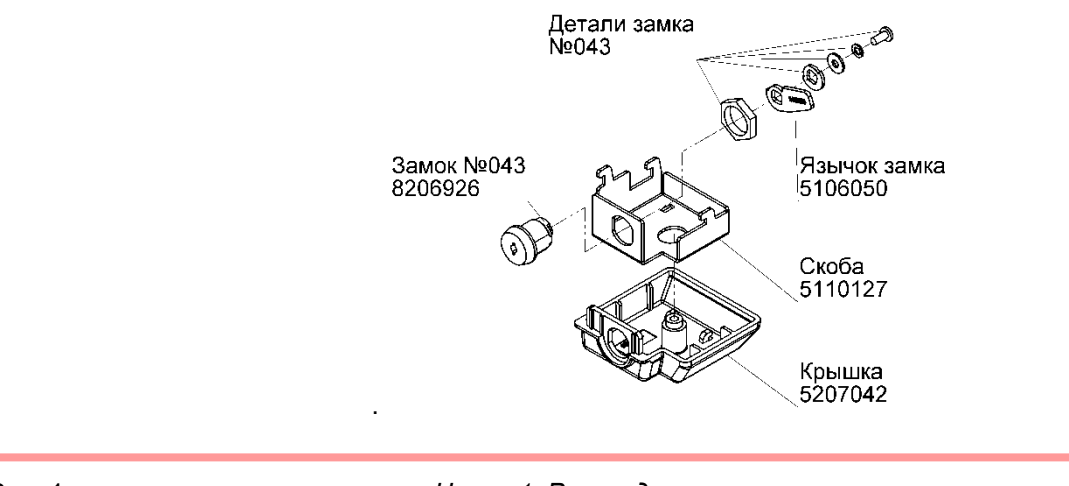

Rev. 1 *Часть1. Руководство по эксплуатации* PAGE 1-18

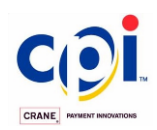

2. Вставьте ключ в замок и поверните его в положение "Открыто". Введите два выступа запорного устройства в пазы корпуса кассеты. Поверните запирающий механизм и введите два других выступа устройства в соответствующие пазы кассеты. Поверните ключ в положение "Закрыто".<br>Саморез<br>8201034

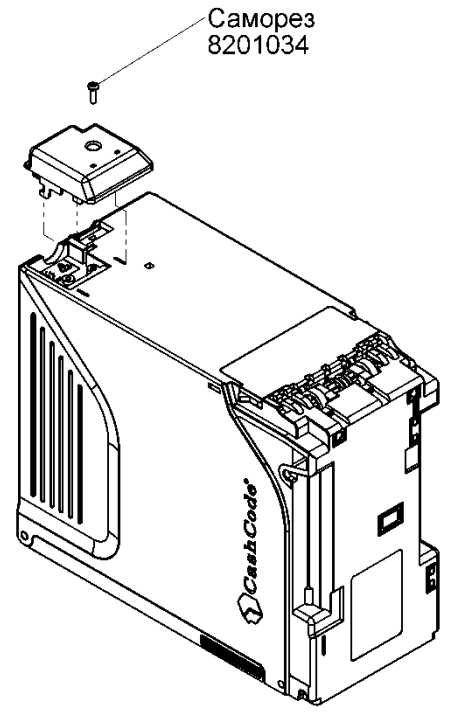

<span id="page-18-0"></span>3. Закрепите запирающий механизм при помощи самореза.

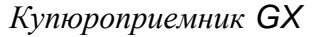

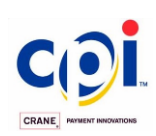

:

### <span id="page-19-0"></span>**ВЫБОР ИНТЕРФЕЙСА**

В купюроприемнике GX можно выбрать один следующих протоколов

- $\bullet$  CCNET RS232;
- CCTalk:
- CCNET Виртуальный COM порт на интерфейсе USB;

Детальное описание протоколов можно прочитать в Справочнике по протоколам на сайте CashCode: [www.cashcode.com.](http://www.cashcode.com/)

Расположение контактов внешнего разъема для подключения к интерфейсам и соответствующие схемы ввода-вывода приведены ниже

### **Интерфейсы CCNET и CCTalk**.

Расположение контактов (кабельный разъем)

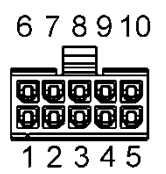

**Molex, Part #: 430250-1000,** 

*Описание сигналов*:

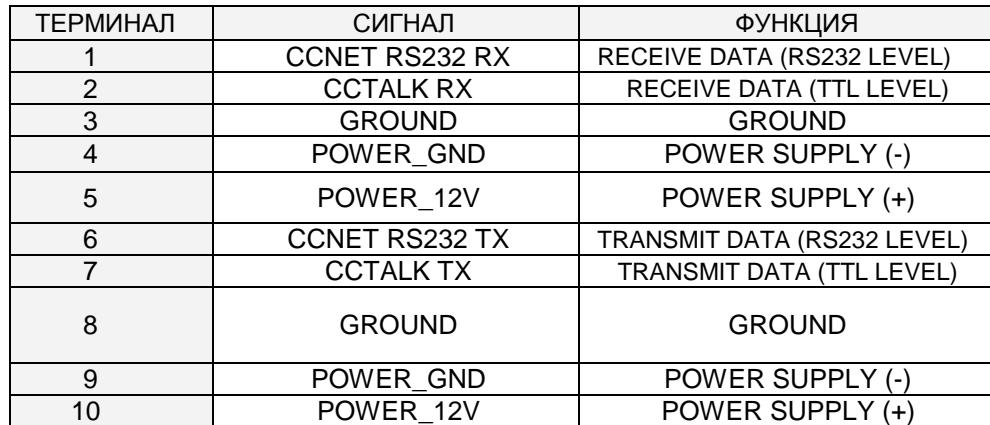

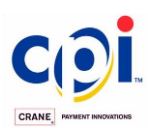

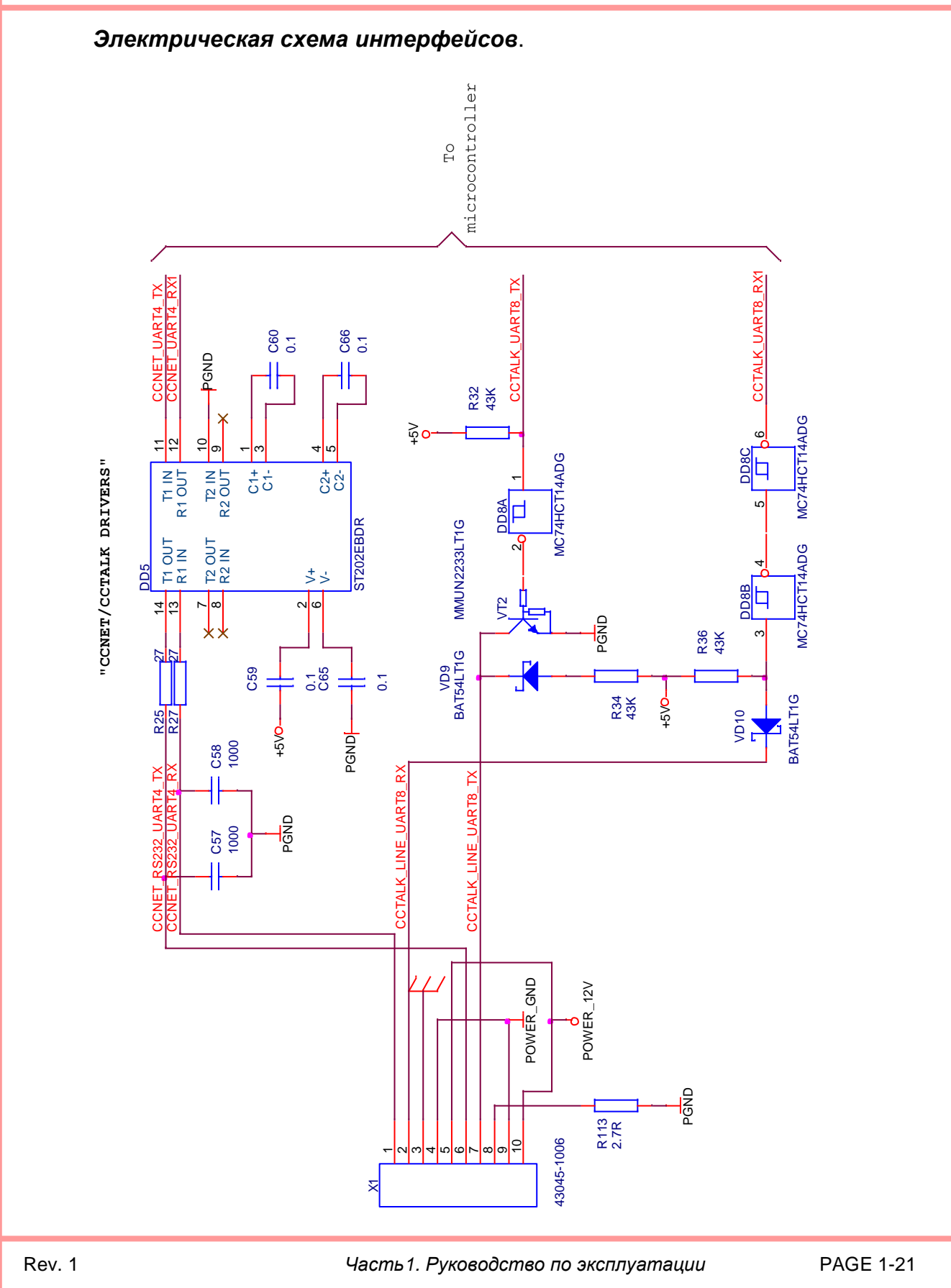

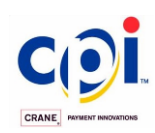

:

*Купюроприемник GX*

### **USB интерфейс.**

Расположение контактов (кабельный разъем)

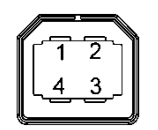

#### USB-B вилка

#### *Описание сигналов*:

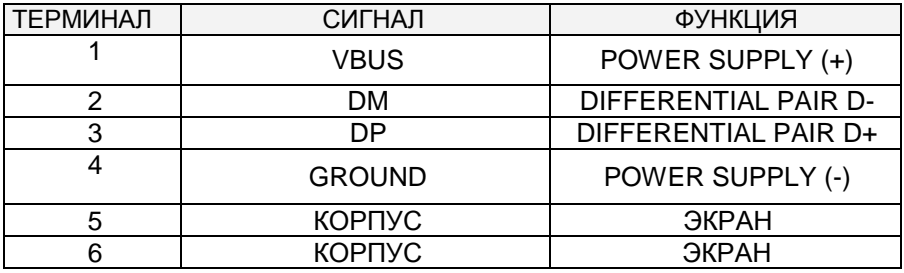

### *Электрическая схема цепей USB интерфейса*

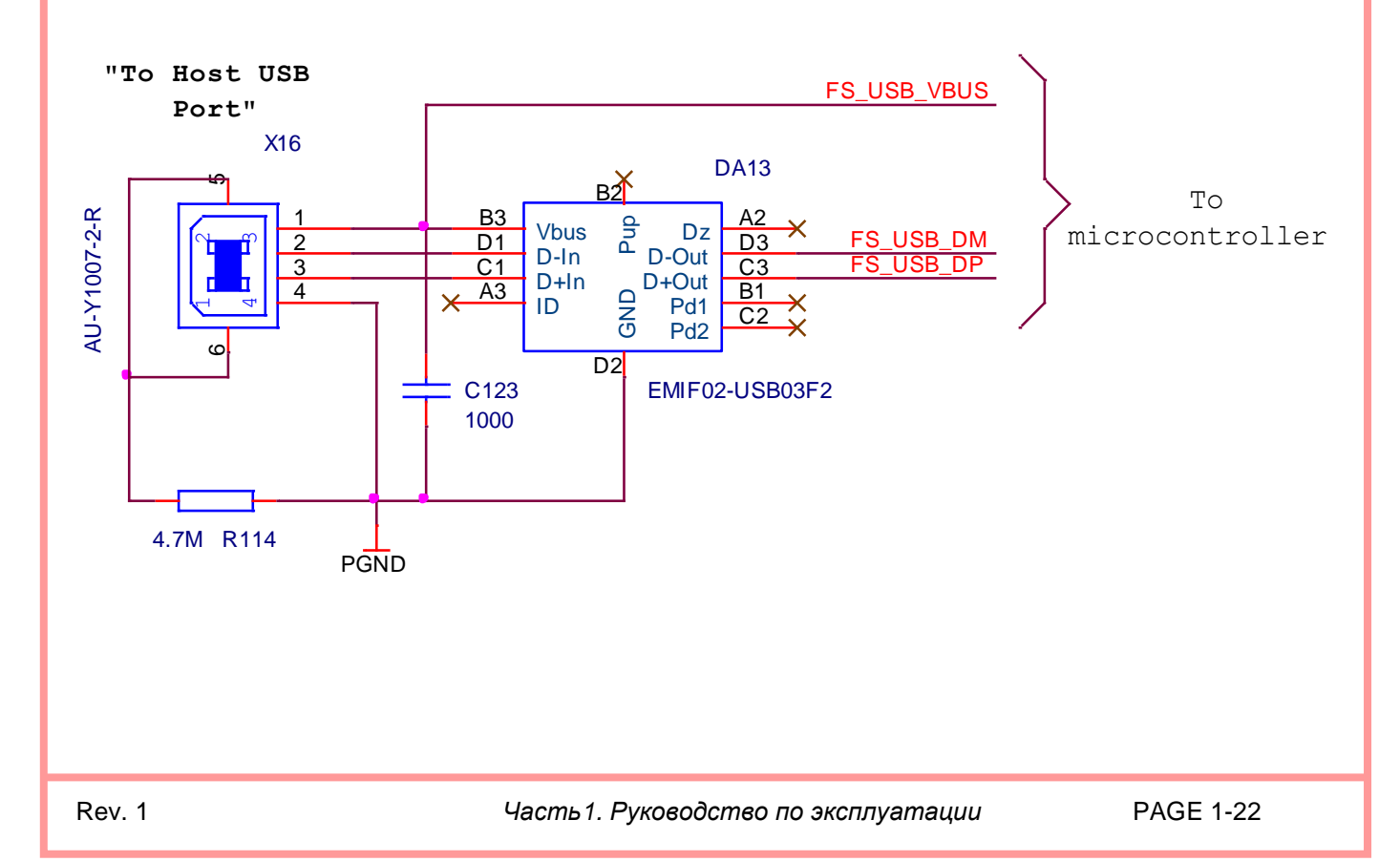

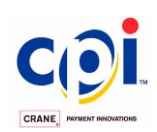

### *Подключение через USB*

Установка программного обеспечения, подключение купюроприемника.

-Запустить терминал/банкомат, дождаться загрузки Windows

-Установить Virtual COM Port driver, запустив VCP V1.3.1 Setup.exe для 32-х битной ОС Windows или VCP\_V1.3.1\_Setup\_x64.exe для 64-х битной ОС Windows

- Подключить купюроприемник через USB и подать питание 12 вольт.

- В диспетчере устройств появится купюроприемник GX и запустится мастер установки оборудования, где необходимо вручную установить купюроприемник, указав в качестве драйвера MsmGxVcpDriver.inf

После успешной установки драйвера, купюроприемник будет установлен на виртуальный com порт (при использовании программного обеспечения ОСМП необходимо увеличить скорость виртуального com до 128000бит/с)

В случае необходимости купюроприемник можно настроить в диспетчере устройств на любой com порт.

Для проверки купюроприемника необходимо запустить CCNET Simulator 2 (порт будет определен автоматически при запуске) и проверить работу купюроприемника.

Решение возникающих проблем

Проблема: при подключении купюроприемника в диспетчере устройств не появляется новое оборудование GXValidator VCP

Решение: проверить правильность подключения через USB, работоспособность разъема и кабеля usb , а так же наличие питания питания 12V+/-1V DC: 2.0 A

Проблема: при установке драйверов появляются различные ошибки.

Решение: для подключения валидатора через USB ограниченно подходят различные сборки Windows хр embedded, где блокируются некоторые функции, связанные с установкой оборудования. Необходима установка Windows без ограничений данных функций.

Проблема: купюроприемник, после подключения и установки драйверов, не видят программы тестирования, входящие в терминальное программное обеспечение.

Решение: необходимо настроить купюроприемник на нужный для терминального программного обеспечения com порт.

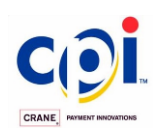

### **USB интерфейс для сервисного обслуживания**.

Расположение контактов (кабельный разъем)

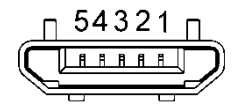

Микро USB-B вилка

*Описание сигналов*:

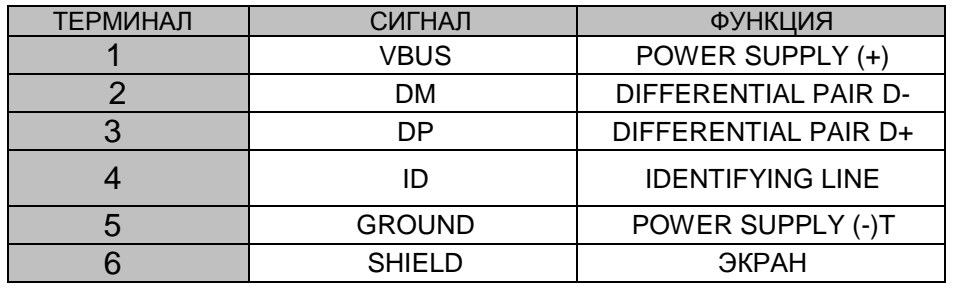

#### *Электрическая схема интерфейса*

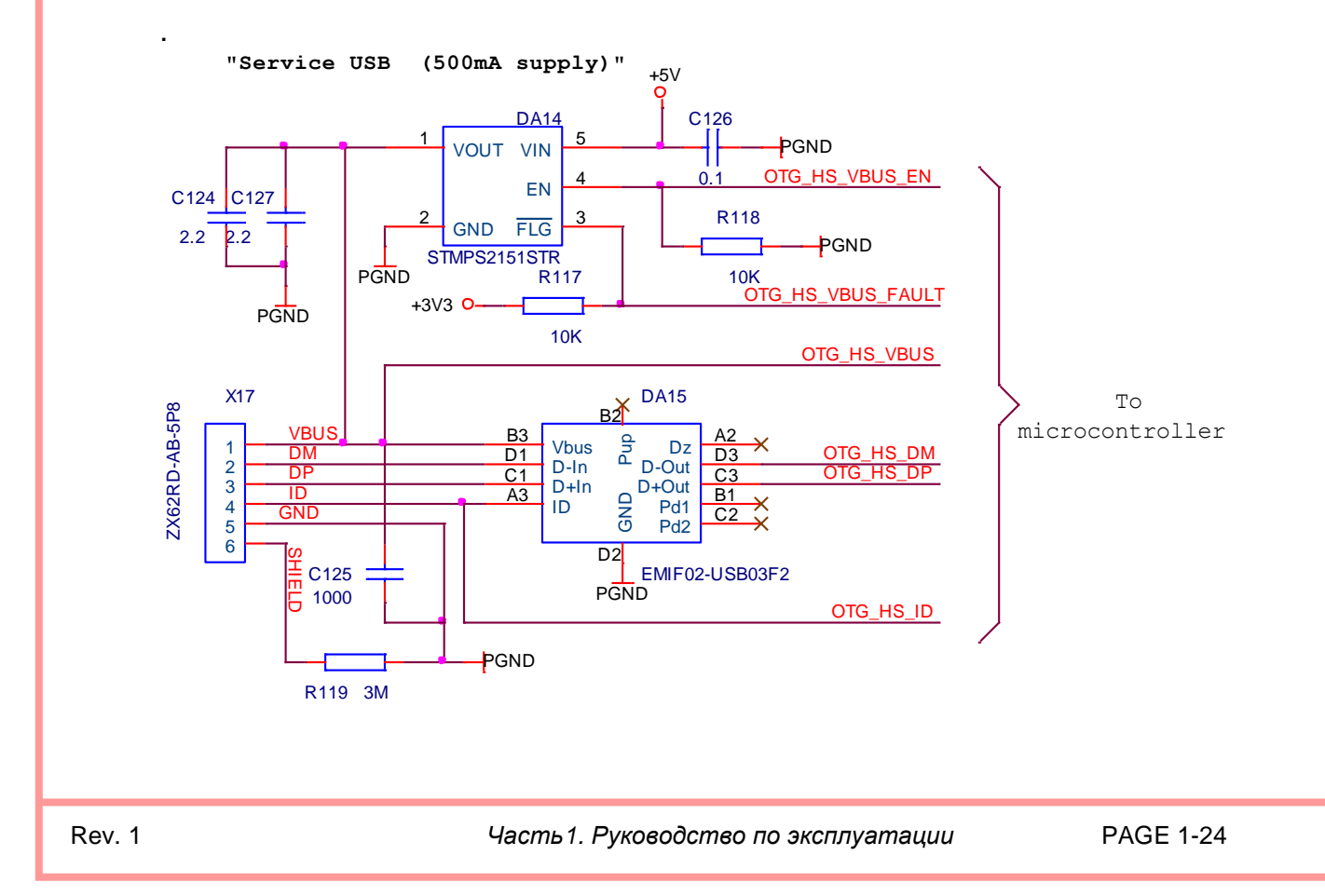

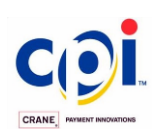

### <span id="page-24-0"></span>**ПАРАМЕТРЫ ПЕРЕКЛЮЧАТЕЛЕЙ**

На боковую стенку купюроприемника выведен четырех-позиционный переключатель. Комбинация положений из четырех переключателей устанавливает режимы работы купюроприемника.

Полная информация об использовании переключателей изложена в Руководстве по программному обеспечению (прилагается к каждому купюроприемнику и также размещена на сайте компании www.cashcode.com).

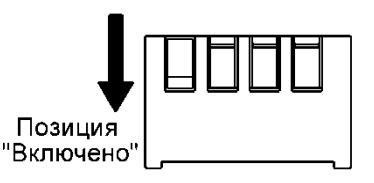

### <span id="page-24-1"></span>**ТЕХНИЧЕСКОЕ ОБСЛУЖИВАНИЕ**

### <span id="page-24-2"></span>*Установка и съем кассеты*

1. Для установки кассеты введите ее двумя консольными концами оси в пазы на корпусе купюроприемника.

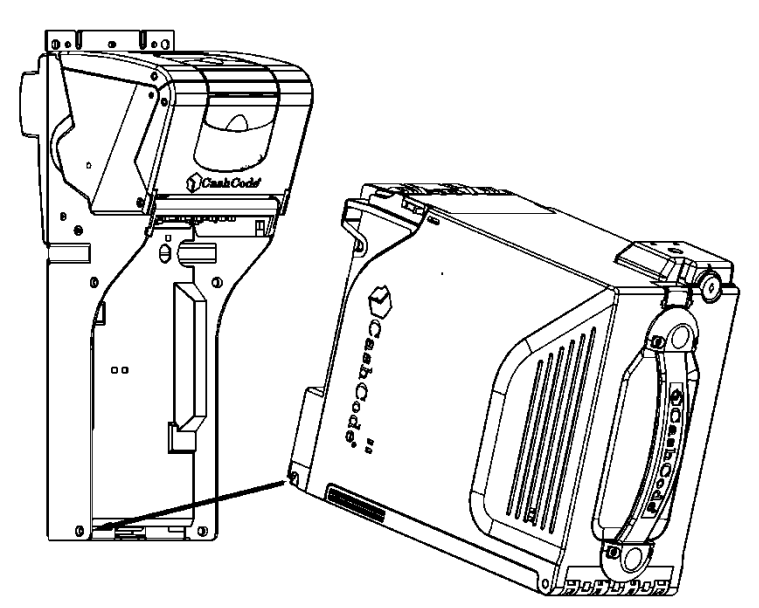

2. Поверните кассету в направлении, указанном стрелкой до вхождения защелок в зацепы на корпусе купюроприемника.

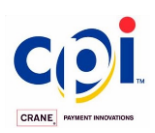

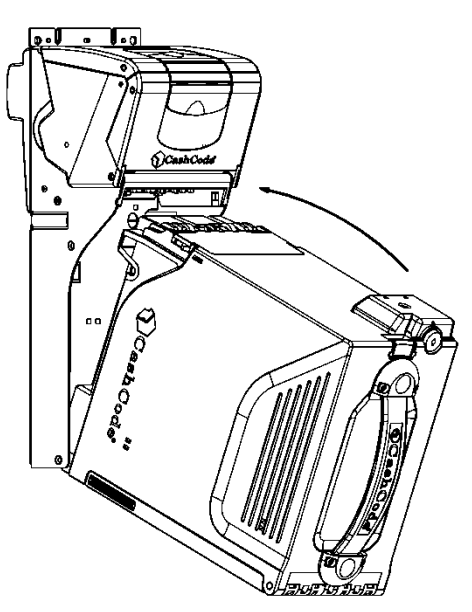

3. Для снятия кассеты необходимо нажать на защелку, расположенную на задней стенки кассеты и отвести касету от купюроприемника. Если на кассете есть замок, блокирующий защелку, его перед этим нужно открыть ключом.

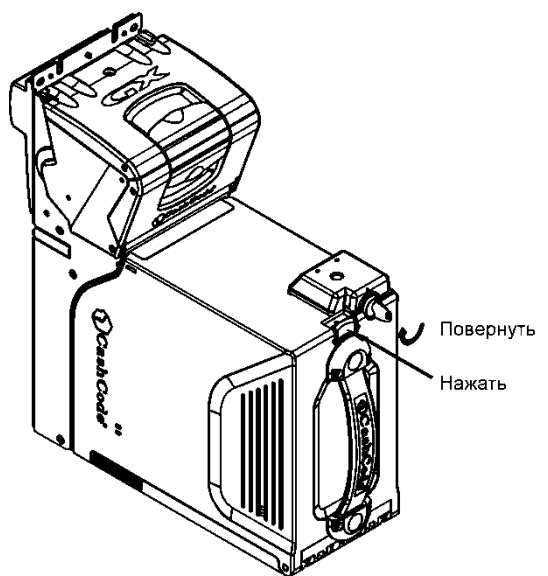

4. Чтобы вынуть банкноты, откройте замки, расположенные на крышке, а затем поднимите крышку.

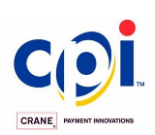

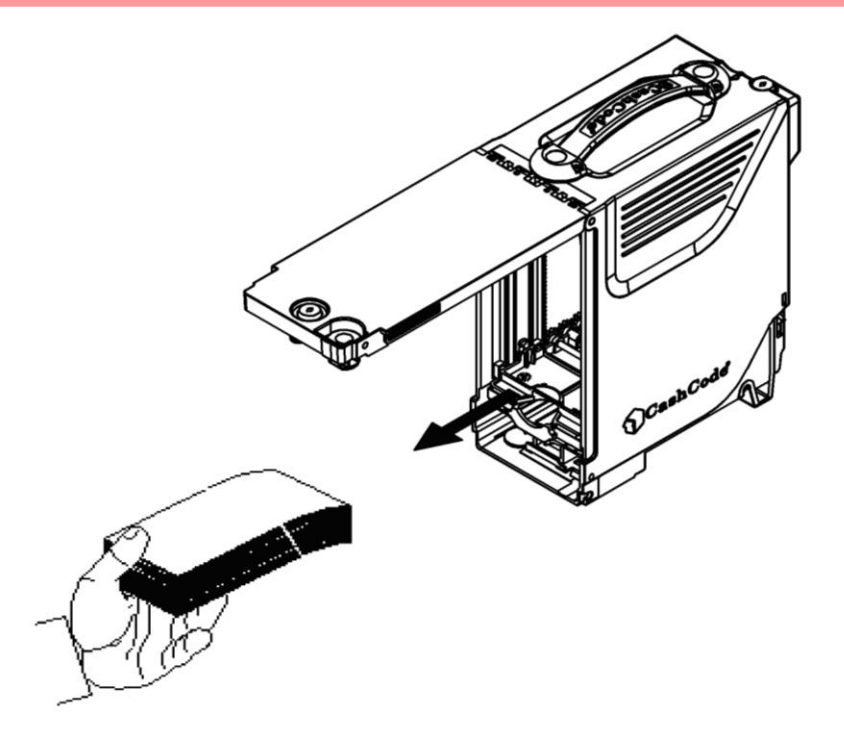

### <span id="page-26-0"></span>*Периодическое техническое обслуживание*

Во время эксплуатации на оптических датчиках и роликах постепенно накапливается пыль и частицы грязи, что может снизить процент приема и скорость приема банкнот. Рекомендуется проводить очистку приемного канала, как это указано ниже, через каждые 6 месяцев эксплуатации или после приема 60 000 банкнот

Снять кассету.

Открыть направляющие, как показано на рисунке ниже.

#### Проверить

- нет ли царапин на поверхностях световодов, линз и оптических датчиков;

- нет ли загрязнения или трещин на транспортирующих роликах;
- чистоту поверхности оптических датчиков;
- чистоту всего приемного канала, отсутствие обрывков бумаги или мусора.

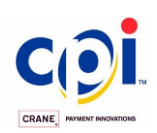

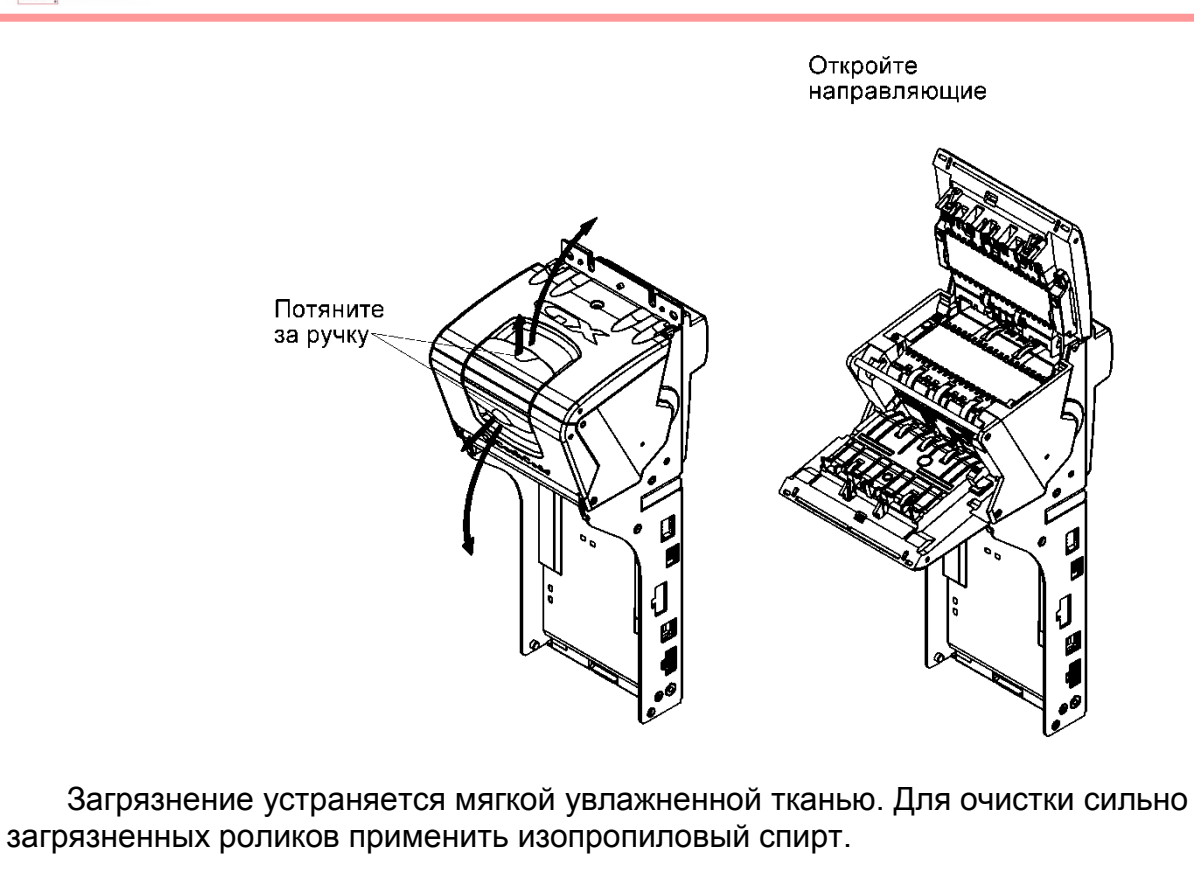

НЕ ИСПОЛЬЗУЙТЕ АЦЕТОН ИЛИ РАСТВОРИТЕЛИ НА ОСНОВЕ НЕФТЕПРОДУКТОВ, ТАК КАК ОНИ МОГУТ ПОВРЕДИТЬ ПЛАСТИКОВЫЕ ДЕТАЛИ.

<span id="page-27-0"></span>Обрывки бумаги и мелкий мусор желательно удалять сжатым воздухом.

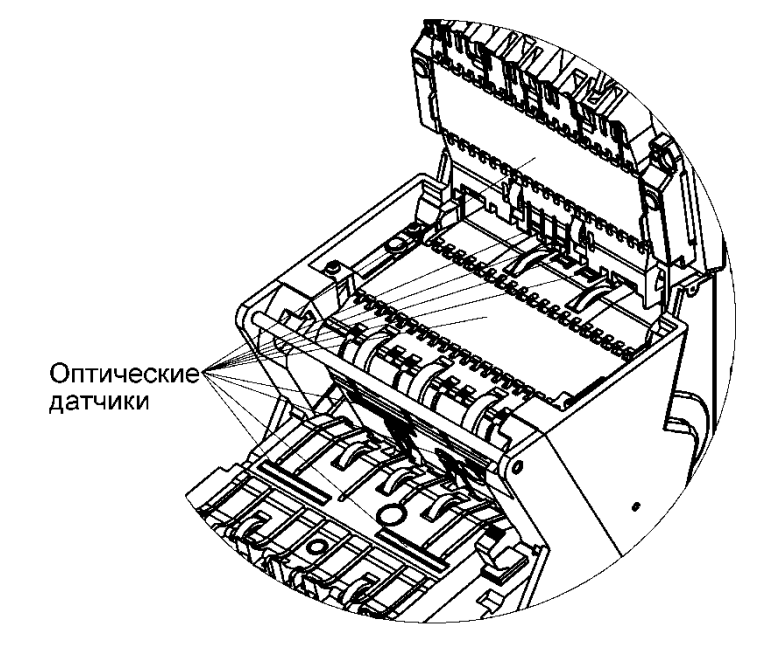

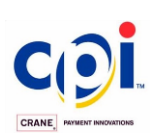

### <span id="page-28-0"></span>**ОБНОВЛЕНИЕ ПРОГРАММНОГО ОБЕСПЕЧЕНИЯ**

Купюроприемник GX поставляется с уже установленным программным обеспечением в соответствии с пожеланиями, изложенными в заказе.

Для бесперебойной работы купюроприемника, рекомендуется заказывать обновление программного обеспечения.

### <span id="page-28-1"></span>*.Загрузка обновления с флэш-накопителя USB:*

- 1. Записать файл с расширением .**cf2** , предназначенный для обновления программного обеспечения, в корневой каталог флеш-накопителя. Для прошивки необходим USB флеш-накопитель с файловой системой FAT32, одним файлом прошивки на этом накопителе (на флешке обязательно должен находится только один файл прошивки, хранение других файлов не допускается).
- 2. Отключить питание, проверить, что DIPпереключатели установлены в положение OFF (в случае необходимости переключить их в положение OFF)
- 3. Вставить флэш-накопитель в микро USB разъем купюроприемника для сервисного обслуживания, с помощью стандартного переходного кабеля micro USB OTG в USB type A.
- 4. Подключить питание, дождаться, пока купюроприемник обнаружит флешнакопитель и начнет процесс перепрограммирования ("миги" красного цвета). Во время обновления, когда флеш-накопитель мигает 2 цикла (мигает, перерыв, мигает), не следует отсоединять флеш-накопитель. Необходимо дождаться окончания процесса, длительность которого зависит от объема файла обновления.
- 5. Несколько зеленых "мигов" индицируют об окончании процесса обновления, после чего купюроприемник переходит в режим инициализации (отображается бегущей "волной" красного цвета), во время которого проверяется исправность оборудования и целостность программного обеспечения.
- 6. Переход в режим ожидания (бегущая "волна" зеленого цвета) или в режим запрета приема купюр (горит красным) свидетельствует об успешном окончании процесса обновления программного обеспечения.

Если во флеш-накопитель записана версия программного обеспечения, совпадающая с версией, уже установленной в купюроприемнике, файл обновления поврежден, либо не соответствует по формату - обновление ПО не запускатся.

В случае, когда после подключения питания и установки кассеты, купюроприемник выдает 2 красных мига на черном фоне (при этом купюроприемник не определяется в программе CCNet Simulator или при запуске терминального ПО), необходимо обновить программное обеспечение купюроприемника, предварительно устранив причину появления ошибки (данная ошибка может возникать при установке неподходящей (битой) версии прошивки, отключения питания во время прошивки, неисправном флеш-накопителе/ переходнике).

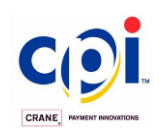

Проверить версию прошивки с помощью программы CCNet Simulator, так же возможна удаленная проверка, например в программе мониторинга или в логах с терминала/банкомата.

Для удобства контроля перепрограммирования купюроприемника приведен рисунок, отображающий световую индикацию в процессе обновления.

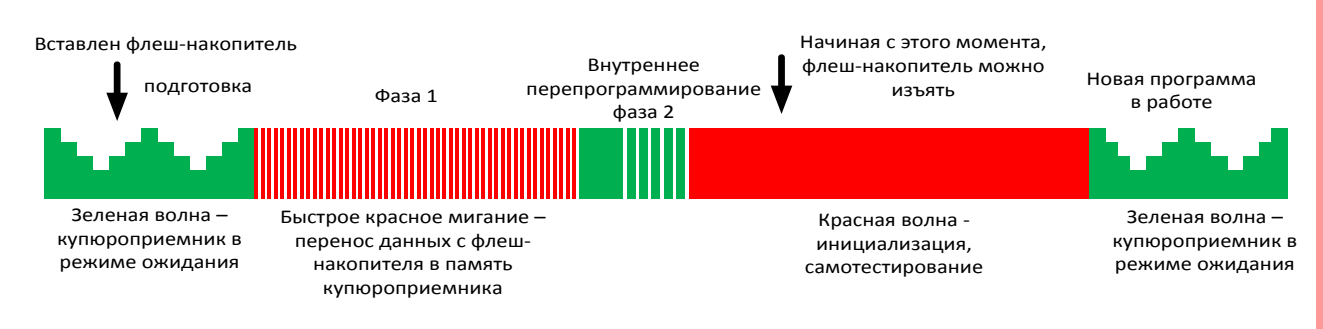

### <span id="page-29-0"></span>*. Загрузка обновлений через интерфейс связи с контроллером терминала:*

### 1. Вступление

Техническая документация посвященная протоколу обмена CCNET, а именно "CCNET d1" и "CCNET d2" любых версий, достаточно подробно описывает работу коммуникационного механизма между купюроприемником и управляющим контроллером. Имеются параметры формирования пакетов, набор команд и всевозможных ответов, посредством которых осуществляется контроль купюроприемника как в режиме обслуживания приема банкнот, так и во время обновления программного обеспечения (ПО). В данном документе основной фокус направлен на последовательность действий и объяснение деталей обмена между двумя устройствами на примере реальной сессии.

### 2. Варианты загрузки купюроприемника

Существует два основных подхода к удаленному обновлению ПО в линейке купюроприемников, производимых компанией CashCode – CPI. Первый базируется на том, что прибор, предназначенный для перепрограммирования, переводится в специальный режим, предварительно закончив все операции по приему–возврату банкнот. В этом режиме ничего не выполняется кроме загрузки нового кода-данных.

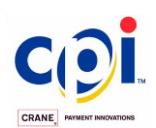

Последовательно, согласно документу "CCNET d2", в валидатор направляются данные и команды управления, производится мониторинг процесса загрузки периодическими запросами состояния аппарата. После завершения вкачивания кодаданных, купюроприемник выходит из этого режима.

Увеличение производительности и функциональности аппаратов приводит к значительному росту объема файлов, требуемых для обновления. При этом часто линии обмена между управляющим контроллером и купюроприемником остаются с теми же параметрами, с невысокой пропускной способностью, что наиболее сказывается на времени, отведенном для обновления ПО. Доставка файла в устройство, занимающая несколько секунд, может превратится в десятки минут.

Второй подход позволил решать подобные проблемы путем внедрения возможности параллельного обновления ПО аппарата во время выполнения ним своих основных функциональных задач. Совершается та же последовательность операций, что и при обычном перепрограммировании, однако эти операции перемежаются с рабочей последовательностью команд и запросов по контролю приема банкнот. Пока этот новый режим находится на стадии тестирования.

3. Обновление ПО используя отдельный режим

Для начала обновления ПО купюроприемника требуется перевести его в специальный режим, именуемый режимом загрузки (Download Mode или просто DOWNLOAD) путем подачи соответствующей команды. В свою очередь, эта команда перехода должна подаваться с определенного состояния, в котором находится аппарат. К примеру, во время приема или возврата банкнот переводить купюроприемник предыдущего поколения в режим загрузки нового кода нельзя, да и прибор не позволит этого сделать – см. "CCNET d1". Поэтому, начинать общение желательно с запроса текущего состояния аппарата («полинга», см. листинг реального обмена ниже, пункт (1)). Если принятый статус предоставляет возможность перевода устройства в режим загрузки, переходим к пункту (4), в противном случае продолжаем полинг, пока не получим желаемый ответ.

Гарантированное попадание купюроприемника в нужный режим с произвольного (или неопределенного) обеспечит команда сброса(1), которая вернет аппарат в известную, начальную точку.

По включению или по сбросу устройства начальная скорость обмена через последовательный асинхронный порт выбирается равной 9600 бод, длина слова 8 бит,1 стоп бит и без контроля четности. Если в качестве канала связи предпочтение отдается USB-B порту купюроприемника, то выбор вышеуказанных параметров не имеет значения.

Запускаем в цикле полинг, т.е. каждые 100-200 mS посылается пакет c командой запроса статуса в устройство и ожидается ответ. На полученное состояние купюроприемника управляющий контроллер выдает подтвержение. Фрагмент запросовответов, что показан в листинге ниже под номером (1 -3В) содержит:

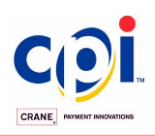

(1) - запрос состояния купюроприемника, чтобы убедиться, что он "живой";

(2) - сброс купюроприемника;

(3 – 3A)- полинг в цикле с ожиданием окончания инициализации устройства;

(3В) - получен ожидаемый режим «DISABLED», что говорит об окончании инициализации прибора.

Темно-красным цветом в листинге выделены пакеты, исходящие из управляющего контроллера. Пакеты синего цвета принадлежат купюроприемнику.

Следующим шагом в листинге идет команда перехода в режим загрузки «DOWNLOAD» - пункт (4). Купюроприемник возвращает положительный отклик – переход успешно выполнен. Заметим, что подтверждение приема пакетов отсутствует для подмножества команд, отвечающих за обновление ПО устройства.

Чтобы уменьшить время программирования аппарата, управляющий контроллер, опционально, обмениваясь через асинхронный последовательный порт, может предложить купюроприемнику поднять скорость обмена с 9600 бод до 115200 бод (5). В случае управления устройством через USB-B канал, данная команда не имеет смысла – виртуальный порт поддерживает свою внутреннюю скорость вне зависимости от установок.

Далее запрашивается состояние уже режима загрузки (6) – «возможна ли загрузка в данный момент?», на что купюроприемник дает положительный ответ. Варианты ответов как на данный запрос, так и на остальные, подробно изложены в "CCNET d2" и в зависимости от причины и стратегии работы контроллера, должны выбираться последующие действия.

02 03 06 00 C2 82

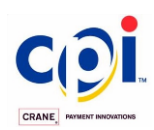

Для обмена важен оптимальный размер данных пакета для программирования. Из пункта (7) видно, что рекомендовано формировать посылку в 2^9=512 байт.

02 03 06 50 47 D0 (4) Переход в DOWNLOAD 02 03 06 00 C2 82

02 03 0A 50 05 00 C2 01 A9 79 (5)поднятие скорости до 115200 бод 02 03 06 00 C2 E2

02 03 07 50 00 B7 6C (6) Запрос состояния внутри DOWNLOAD 02 03 06 00 C2 82

02 03 07 50 01 3E 7D (7) Запрос размера данных 02 03 06 09 03 1F

Теперь, когда все подготовительные работы окончены, можно приступать к непосредственной загрузке кода-данных в устройство. Весь набор необходимых компонентов для обновления купюроприемника выпускается в виде единого файла с расширением CF2. Для осуществления перепрограммирования, этот файл на передающей стороне открывается в бинарном режиме и последовательно, с начала, блок за блоком, в размере, указанном в (7), отправляется в купюроприемник, предварительно обрамляясь в рамки CCNET-протокола.

Пункты (8) и (8N) соответствуют первому и последнему пакетам с полезными данными в сессии программирования. Результат приема сообщений на стороне купюроприемника сопровождается подтверждением. Следует отметить, что если длина пакета, следующего по протоколу CCNET, превышает 255 байт, то положение и назначение позиций его сервисных байт имеет небольшое отличие, по сравнению с короткими сообщениями. Разберем последний пакет(8N), начиная со 2-го индекса: вместо длины сообщения помещается код 00, что указывает на большую длину пакета, далее идут команда загрузки 50 и подкоманда записи 02, за ними следует размер посылки 02 2С (старший и младший байты соответственно), потом условный адрессчетчик данных, причем с расположением байт в обратном порядке - младший, средний и старший 00 04 A1, далее, собственно, полезные данные.

Поле адреса-счетчика в купюроприемниках предыдущего поколения соответствовало физическому адресу местоназначения кода в памяти микроконтроллера. Переполнение значения этого поля было недопустимым. Внутренняя структура купюроприемника GX является более сложной и 3-байтное поле адреса, которое описано в "CCNET d2" здесь является счетчиком байт – смещением текущего положения указателя на отправляемую порцию данных внутри открытого CF2 файла. Файлы обновления могут превышать объем 16,7Мb(другими словами 3-байтный адрес будет переполняться) и драйвер устройства, обеспечивающий протокольный обмен, учитывает эту особенность.

После передачи последнего фрагмента файла управляющий контроллер дает команду купюроприемнику выйти из режима загрузки(9).

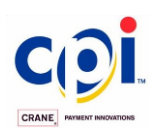

#### (8) Записать пакет с данными

02 03 00 50 02 02 0C 00 00 00 14 63 53 41 29 45 24 AA 47 3E 4B 00 B6 05 8D 45 44 AD 6C 00 EB C0 F8 71 E3 89 A2 9C 73 90 D5 8E DC 3A 00 50 1C 03 ED B9 00 02 00 00 4C C5 93 C3 56 39 36 A7 1D 5D 95 E5 4B 89 67 E5 56 39 36 A7 6E 4D EA DD 2F C4 54 77 DC D5 BE 85 44 E3 0A 66 6F EB 7F 74 49 D4 2D BB 8F F6 9A 2D 01 E4 69 5C 70 F5 AC E4 47 38 A4 C9 61 CC BF CD 8F DA F7 48 7B F4 21 9D 4F E1 78 F8 BD 59 38 A6 45 EB B2 32 EF 1A B1 C6 11 F7 A8 DF 1F 6F F8 64 2A 12 01 4F 23 0C F1 A0 F7 DC 96 93 9B 83 DC 45 BD 7B 6B DF 32 7F 92 A5 02 1E C0 16 05 E6 D3 63 03 EE 61 76 A6 6F DB 76 84 5F 91 78 EF 97 DD 98 6C 77 13 87 50 35 FB 4D F3 11 B0 73 EB 19 A0 3F 0D 43 46 44 77 B8 CF EB A5 23 63 C5 4C EA C4 D6 70 98 BE D6 65 AC A6 0E 56 1D 7D 1F 64 C8 94 9E 8B B9 81 42 99 86 5F 57 F7 1D 66 80 16 96 1B DC 6F F4 5D 9B D6 52 F5 25 36 A2 51 F0 34 C0 C1 45 C3 41 3C B7 EA 4A 97 A4 CE 1D 92 6A 2E 6E 2C 9D 16 FE AF 9D A6 6E 60 6D 91 1A 00 DE ED 9E A8 13 33 B6 EC 9B EA 8B 7B 36 FB 17 14 C2 1E B3 87 6F 65 A8 C0 02 D3 B9 EF B6 43 DE 0B 79 A1 0B A2 C9 CE E8 31 F8 31 75 26 A5 0C 1D 21 7D 14 24 5B 47 F3 50 94 6F 08 A4 54 D2 1D A5 6A 3F 0E CA FB D1 12 54 A5 AD CD EE FF 0F B4 FD 65 E6 07 97 65 57 D9 B1 FF AC 2F 27 3E B2 02 96 75 2A 74 A0 90 7C 0D D4 3F 93 E8 46 42 5A B3 0E 53 AF B1 FB 40 1E B0 71 70 4B B3 89 EC 2A 6D 80 5F 02 5D 88 03 11 54 B8 73 73 4F 9F E7 06 94 D0 B4 E1 6F BE BF 33 AA D0 73 AF 59 CA 8D FF 0D A0 46 00 B7 06 02 97 6F 25 57 72 A1 7B EF E6 03 71 CF 87 50 B4 2C A3 6D 29 01 DA 5D 73 BA 59 A8 5A 7D D1 EE 87 7C 34 BB 98 A7 9D C1 3A 84 A7 E0 28 7D DA E4 C1 90 C0 CC C8 DE 17 A0 DA

02 03 06 E0 CC 65

 \*\*\*\*\*\*\*\*\*\*\*\* \*\*\*\*\*\*\*\*\*\*\*\*

#### (8N) Записать пакет с данными

02 03 00 50 02 02 0C 00 04 A1 25 49 F0 FD C9 19 18 9D 83 C5 62 51 6A 29 78 4A 52 65 67 09 53 2B 0C 7E 33 F3 DE 5C 55 F1 C2 5F 36 60 F4 04 D2 26 3F B7 0B 3E 93 0A A6 37 AA 5F EE C8 C5 27 EC EE 13 0E 51 D4 FC 27 24 4F 5C 96 42 C0 ED D1 CB CD 42 7A 49 FD 8D 6B 50 72 A3 31 43 AC 09 40 57 80 8D 8F 87 77 F2 19 63 43 27 C6 FF E6 4A 3D 4A E0 91 FC CC 6A 95 06 6B 6B B5 16 C1 DC 35 C2 4A 25 DA C8 AB 10 85 7E B0 4F AE 88 95 89 BB 8E 35 95 A3 DA CB 32 02 61 25 F1 68 C1 C6 44 77 7F BA 2E D5 F3 7E 53 26 7A 2F B1 61 8D AE 49 4C 76 75 1C 41 E7 C2 7D 90 43 C1 49 F5 9C 73 7D 49 57 6B F1 C4 0E 2F 9C 8D FD 1D 50 38 66 BE 73 0E F3 48 01 99 FD 69 CF F2 80 DC 69 48 38 0B 58 E9 3B 37 15 CB B6 7F FA CA 11 BF BE 2C 42 B8 34 09 B1 02 D8 E1 01 07 01 D9 C5 88 D1 DB 52 21 6A 19 F9 DF 40 3D C2 9D 2A 48 6F 2B 81 7F F7 D7 34 2B 32 F8 9C 78 F9 98 5B A4 61 5B 7E BB 85 FF E7 AB EA 5A 66 DC 0D E7 F1 41 E3 98 AB 67 F7 C8 95 09 A2 F1 C0 80 32 A0 AE 26 01 08 C3 40 A4 B3 B9 5B 00 59 7F D4 1F E8 02 14 FA A1 A1 43 62 CB 28 64 A2 06 57 5D 23 93 B3 A0 91 20 1A 2A 7E 82 46 B4 67 A9 58 EF 2E 59 C0 AC BD BB DA BE 3A F8 88 15 EE 2E 58 9C 8E 4C 4C 2F FB D6 4D A6 B7 68 54 F2 FC 85 3B 91 08 DD 0E 54 D5 F1 A2 3B 97 7C 07 06 9B 8A 4F C6 63 7F 33 40 60 EF E2 54 A7 35 21 C9 78 B3 BA 50 00 D1 42 97 78 B1 58 52 55 28 AF D5 24 C9 F5 2F 54 E4 D5 D7 FC AC 68 CB A4 86 A1 7E 8D 46 21 DD D1 C0 7A 8D 4F 06 B5 74 38 39 2E DD 61 AE 59 6A BB 4A D2 77 2C 51 35 14 B3 39 2E DD 61 AE 59 6A BB 4A D2 77 2C 51 35 14 B3 39 2E DD 61 AE 59 6A BB 4A D2 77 2C 51 35 14 B3 39 2E DD 61 AE 59 6A BB 4A D2 77 2C 51 35 14 B3 32 98 02 03 06 E0 CC 65

02 03 07 50 03 2C 5E (9)Выход из DOWNLOAD 02 03 06 E0 CC 65

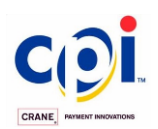

Первая фаза программирования выполнена – файл с новым кодом и новыми данными находится внутри купюроприемника. Однако прибор продолжает работать по старой программе. Для того, чтобы вступил в действие новый код, необходимо выполнить сброс прибора – или путем включения-выключения питания, или посылкой соответствующей команды по линии связи, как это показано в пункте (12) листинга. Сброс с последующей внутренней перезаписью кода можно наблюдать кратковременным включением зеленого (в некоторых версиях устройства другого) сигнала свечения лицевой панели прибора, а затем мигания этим же цветом в течении секунды – двух. Завершение мигания говорит о том, что вторая фаза программирования купюроприемника выполнена. Аппарат готов к работе. Для стандартного управления купюроприемником возвращаемся к набору команд, описанном в "CCNET d1". Не следует забывать, что в случае управления купюроприемником через асинхронный последовательный порт устройство возвращается к начальной скорости – 9600 бод. Если нет необходимости перевода купюроприемника на новую программу сразу, то он может продолжить свою работу на текущей версии до момента следующего сброса. Выполняется полинг, запрашивается текущее состояние и исходя из него реализуется стратегия управления аппаратом. На листинге в (10-12) приведен пример выхода купюроприемника на ошибку с дальнейшим сбросом.

02 03 06 33 DA 81 (10) Запрос состояния 02 03 07 47 22 3E B6 02 03 06 00 C2 82

02 03 06 33 DA 81 (11) 02 03 07 47 22 3E B6 02 03 06 00 C2 82 //

02 03 06 30 41 B3 (12) Сброс 03 06 00 C2 82

4. Обновление ПО параллельно основной работе купюроприемника.

Как и в случае обычного обновления ПО устройства, здесь требуется та же последовательность действий – манипулирование командами из подгруппы «DOWNLOAD». Однако время от времени нужно посылать и команды для мониторинга текущего состояния аппарата, как купюроприемника банкнот, - наблюдать ожидание, контролировать прием, возврат, упаковку денег или просто производить полинг, чтобы купюроприемник чувствовал связь и не выставлял на линию состояние «DISABLED», а световую индикацию не переводил в красный цвет. Рекомендуется равномерное чередование запросов с двух потоков – управления купюроприемником и загрузкой обновления.

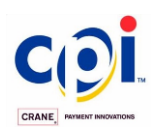

Примечание: данный порядок обновления купюроприемника не проходил всестороннее тестирование и его применение, в полевых условиях, требует тщательной отработки ПО управляющего контроллера.

5. Список сокращений

ПО – программное обеспечение;

mS – миллисекунда;

CCNET d1 – протокол обмена CashCodeNet, документ №1- общая спецификация, описание команд, примеры построения механизмов управления и контроля валидаторами.

CCNET d2 – протокол обмена CashCodeNet, документ №2, описывающий механизм и набор команд для обновления валидаторов.

В будущем, для обновления программного обеспечения через интерфейс связи с контроллером терминала, в купюроприемнике должен быть установлен аппаратный ключ - микросхема с соответствующей программой, которая разрешает обновление с контроллера терминала (версии RU1105H и RU1106H и предыдущие не требуют использования ключа-микросхемы).

Для обновления программного обеспечения через интерфейс связи с контроллером терминала без использования флеш–накопителя, например при сборке терминала, используется программа GxConsoleUpdate.exe. Для использования программы необходимо редактирование файла Update.bat, где Update.cf2 – это имя прошивки, а 4- номер com порта или виртуального com при подключении через USB (значение от 1 до 9). После редактирования и сохранения файла Update.bat необходимо его запустить и дождаться окончания прошивки купюроприемника.

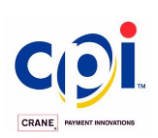

## <span id="page-36-0"></span>**ДИАГНОСТИКА НЕИСПРАВНОСТЕЙ**

Купюроприемник GX оснащён функцией самодиагностики, что упрощает обслуживание и ремонт. Самодиагностика запускается в момент включения электропитания. Успешное завершение самодиагностики отображается зеленым светом индикатора. При обнаружении ошибки, индикатор будет мигать красным цветом. Количество вспышек красного цвета сигнализирует о категории проблемы или сбоя.

Ниже изложена расшифровка сигналов индикатора и рекомендованы действия по устранению неисправности.

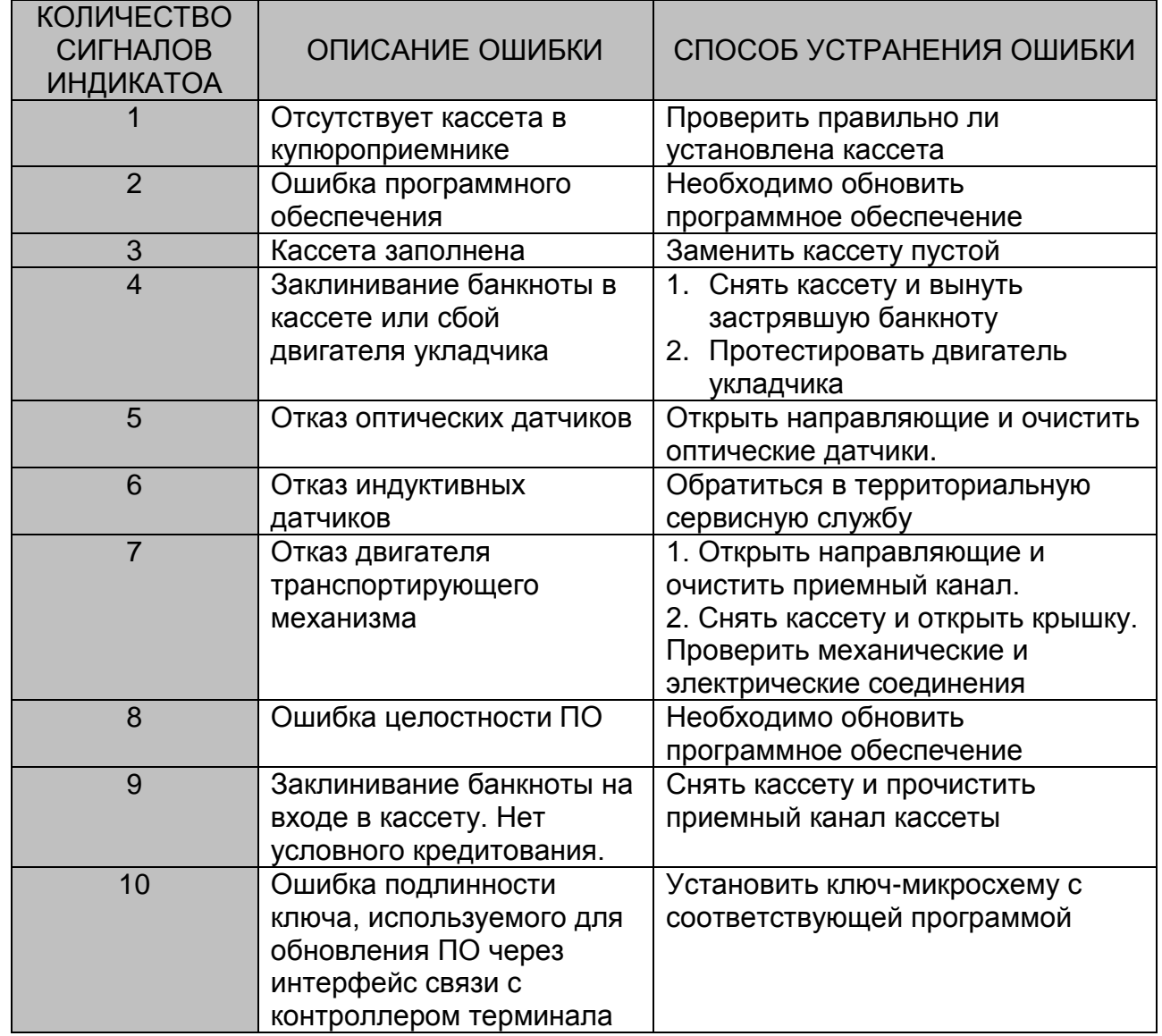

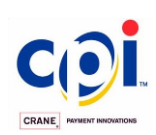

### <span id="page-37-0"></span>**ТЕХНИЧЕСКАЯ ПОДДЕРЖКА**

Адрес головного предприятия:

Crane Payment Innovations

2720 Steeles Ave W, Toronto Ontario, Canada, L4K 4W8

Phone: 1-800-584-2633 (1-905-303-8874) Fax: 1-800-593-2633 (1-905-303-8875) E-mail: [support@cashcode.com](mailto:support@cashcode.com) Website: [www.cashcode.com](http://www.cashcode.com/)